### **Руководство пользователя**

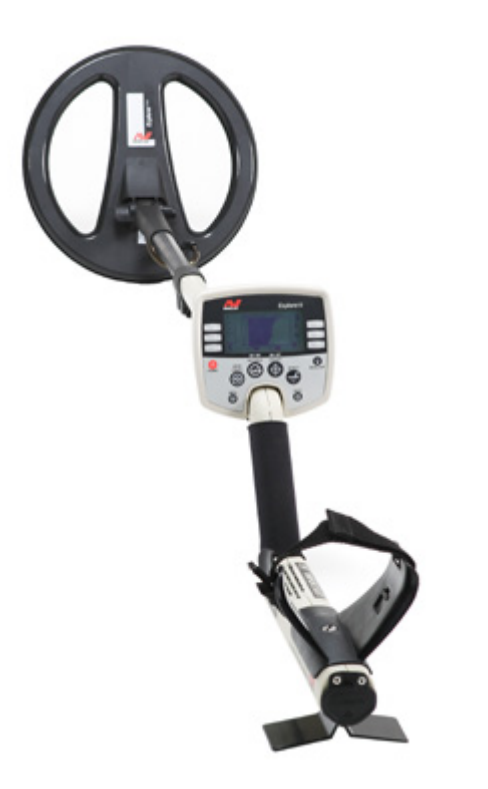

# **MINELAB**

# **Explorer II**

#### *Представляем детектор Explorer фирмы Minelab*

Explorer не обычный металлодетектор в нем применены новые технические новшества, которые будут описаны и объяснены в этом руководстве. Explorer разработан для поиска металлических объектов в любых почвах, на морских пляжах, участках с сильной минерализацией, мокром грунте. Дискриминатор позволяет отличать цветные металлы от железа.

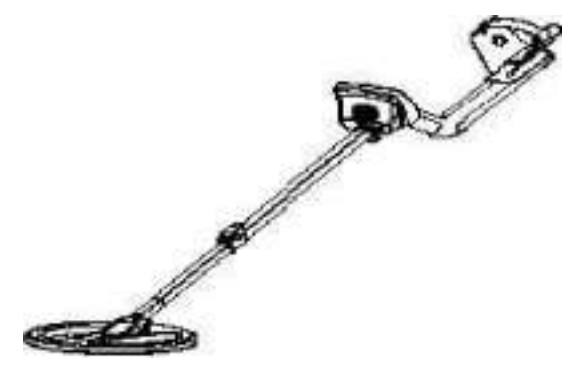

Explorer прост в использовании и даже новичок через час после открытия коробки с детектором сможет начать работу.

Прежде, чем Вы приступить к поиску, пожалуйста, ознакомьтесь с данной инструкцией. Пожалуйста, читайте всю информацию полностью.

Фирма Minelab желают Вам успехов в охоте за сокровищами.

#### *Уникальная технология Minelab*

Explorer первый из нового поколения детекторов фирмы Minelab. Детектор управляется компьютером, оснащен дисплеем, очень прост в использовании и управлении. Применены новые технологии, которые не имеет не какой любой детектор.

#### **Два способа настройки**

Explorer настолько легок в использовании и управлении, что Minelab решила предлагать два режима настроек: первый режим полностью автоматизированное обнаружение Quickstart и второй более расширенный включающий личные настройки обнаружения Advanced.

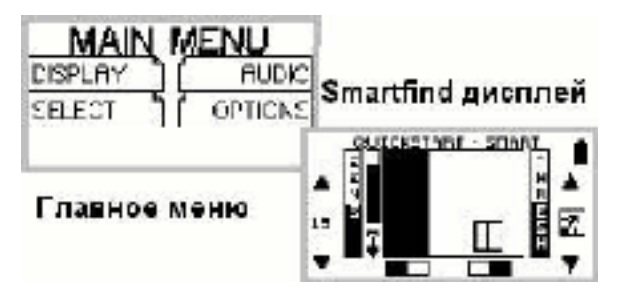

#### **Начальный режим настроек Quickstart**

Как только Вы собрали Explorer и включили его, он готовый к работе. На фабрике его запрограммировали на работу в режиме Quickstart.

Режим настроек Quickstart оптимизирован, чтобы точно обнаруживать цели в большинстве условий поиска, с которыми вы можете столкнуться на практике.

Вы узнаете о первоначальных настройках детектора, клавишах управления и как перейти из режима Quickstart в расширенный режим настроек Advanced.

В главе: детектор в режиме Quickstart, объясняется подробная настройка всех функций режима Quickstart.

#### **Расширенный режим настройки Advanced**

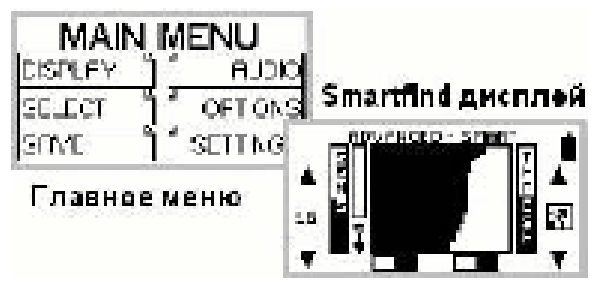

После того как Вы ознакомитесь с основными настройками детектора, Вы можете легко перейти в расширенный режим настроек. Расширенный режим позволяет, изменять и создавать маски дискриминации, сохраняя их в памяти компьютера, вручную отстраиваться от электропомех, менять звуковые и тональные настройки.

#### *Main Menu > OPTIONS > ADVANCED* OPTIONS MENU

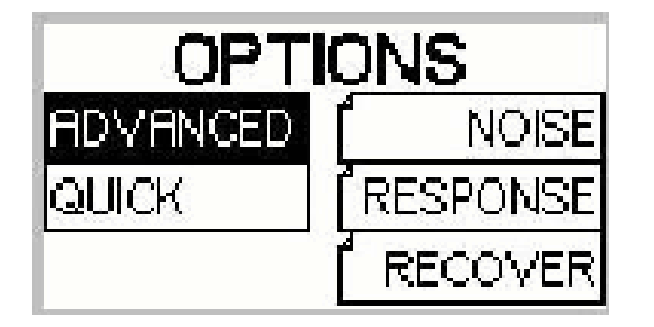

В меню OPTIONS нажмите левую верхнею кнопку изменений напротив пункта ADVANCED. В режиме настроек ADVANCED на экране появится пять пунктов меню. Для возврата в начальный режим настроек Quickstart нажмите среднею кнопку изменений на против пункта Quick .

#### **Как вернуться к заводским настройкам**

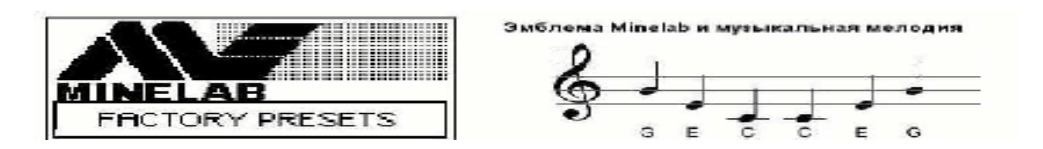

В любое время Вы можете, перегрузить детектор в его начальное состояние, как он был запрограммирован на заводе. Все созданные Вами настройки буду стёрты из памяти.

Выключите детектор, и затем снова включите, удерживая при этом кнопку включения (POWER), пока музыкальная мелодия не оповестит Вас о перезагрузке детектора и на экрае не появится эмблема Minelab.

#### **Полный Спектр частот поиска - FBS Дискриминатор (Discrimination)**

Дискриминатор - способность детектора отличать цветные металлы от железа. Explorer для распознавания металлов использует 28 частот. Найденная цель проверяется не одной частотой как в одночастотных детекторах, а 28 частотами. Это дает возможность наилучшим образом, даже в сложныхусловиях с большим содержанием металлического мусора распознавать металлы.

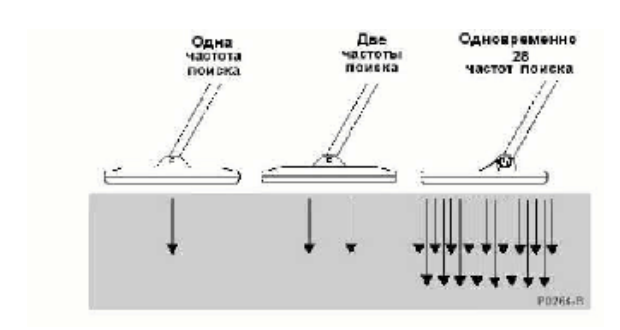

Технология Полного Спектра частот поиска (FBS) фирмы Minelab не нова, а Улучшенная BBS технология применяемая в ранней модели Sovereign XS-2. Обсуждения технических проблем поиска с охотниками за сокровища всего мира помогло инженерами Minela создать новый усовершенствованный детектор Explorer

позволяющий:

- •увеличить глубина обнаружения;
- •точно идентифицировать цель на большой глубине;
- •работать на морском берегу с большим содержанием соли.

Большинство детекторов, предлагаемых сегодня на рынке, работает на одной или двух частотах. Частота, на которой работает такой детектор, может хорошо обнаруживать цели в одних условиях и хуже в других. Сказывается минерализация грунта, количества металлического мусора, размер цели. Высокочастотные детекторы (25-70 кГц) хорошо обнаруживают мелкие предметы, но имеют небольшую глубину поиска. Низкочастотные (3-15 кГц) позволяют найти цель глубже, но менее чувствительные к мелким целям.

Специалисты фирмы Minelab разработали новейшую технологию FBS полный частотный спектр. По технологии FBS, детектор производит поиск одновременно 28 частотами, от 1,5 кГц до 100 кГц.

#### **Батареи**

Explorer S поставляется с боксом для 8 щелочных батарей типа АА. **Как удалить**

**бокс с батареями**

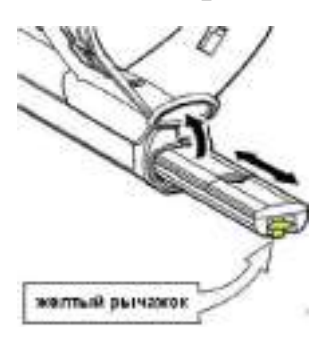

**ПРЕДОСТЕРЕЖЕНИЕ** перед удалением бокса с батареями убедитесь, что детектор выключен.

1. Поднимите резиновую крышечку на рукоятке детектора, закрывающую батарей.

2. Нажмите на желтый рычажок вверх.

3. Вытащите полностью бокс с батареями из рукоятки.

#### **Замена щелочных батарей (АА)**

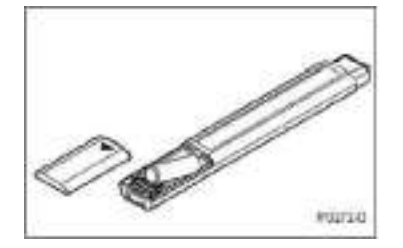

1. Выньте бокс с батареями из рукоятки детектора. На боксе нажмите и сдвиньте крышку в сторону указанную на маркировке крышке.

2. Соблюдайте полярность при установки батарей. Руководствуйтесь маркировкой на боксе.

3. Заменив батарей, вставьте бокс в рукоятку, до щелчка.

**ОБРАТИТЕ ВНИМАНИЕ** только высококачественные щелочные батареи рекомендуются к использованию в детекторе позволяющие работать долгое время.

**ОБРАТИТЕ ВНИМАНИЕ** могут использоваться аккумуляторы.

#### **Перезарядка NiMH аккумулятора**

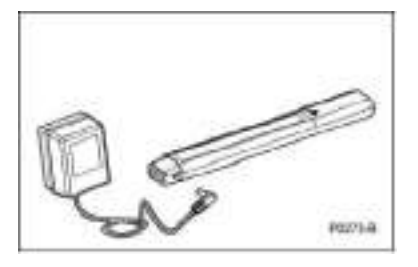

Explorer XS комплектуется NiMH аккумулятором, который подзаряжается от сети 220В или автомобильного прикуривателя 12В. В боксе запечатаны, 8 аккумуляторов размера АА.

**ПРЕДОСТЕРЕЖЕНИЕ** перед удалением бокса с батареями убедитесь, что детектор выключен.

1. Выньте аккумулятор из рукоятки детектора.

2. Вставьте штекер зарядного устройства в гнездо зарядки на боксе с аккумуляторами.

3. Включите зарядное устройство в сеть 220В или прикуриватель автомобиля. Требуется 16 часов для полной зарядки аккумуляторов.

4. Зарядив аккумулятор, вставьте бокс в рукоятку, до щелчка.

5. Для восстановления аккумулятора Вашей машины запустите двигатель и дайте поработать 30 минут на оборотах выше холостых.

**ПРЕДОСТЕРЕЖЕНИЕ** не вынимайте аккумуляторы из бокса. В противном случае Minelab снимает на это изделия гарантийные обязательства. Зарядное устройство аккумуляторов не будет заряжать щелочные батарей.

#### *Утилизация аккумулятора*

Использованные аккумуляторы сдавайте в специальные пункты для их дальнейшей утилизации. Не пытайтесь демонтировать бокс с NiMH аккумуляторами.

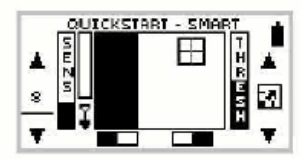

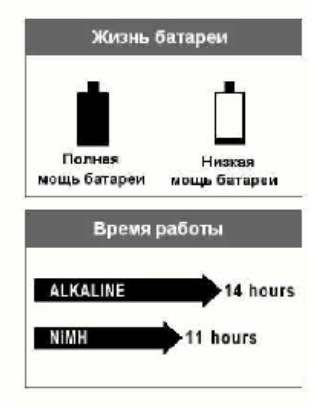

#### **Работа батареи Признаки жизни батареи**

*Визуальный признак* - индикатор жизни батареи находится на экране детектора в верхнем правом углу экрана. Если значок батарей будет полностью заштрихованный, значит, батарея заряжена. Когда символ батарей будет пустым, детектор подаст звуковой сигнал.

*Звуковой признак* - когда щелочные или NiMH аккумулятор приблизились к разряду, Explorer подаст звуковую трель. Это значит, у Вас осталось несколько минут жизни батарей и их необходимо заменить.

#### *Время работы*

На щелочных батареях Explorer будут работать до 14

часов, а на аккумуляторах NiMH до 11 часов постоянного использования.

**ОБРАТИТЕ ВНИМАНИЕ** NiMH аккумуляторы могут подзаряжаться в любое время, пока детектор не используется. Нет ограничения по времени заряда аккумулятора.

#### **Как увеличить время жизни батарей?**

- Используйте наушники
- Выключите подсветку дисплея
- Выключайте детектор, ели его не используете.

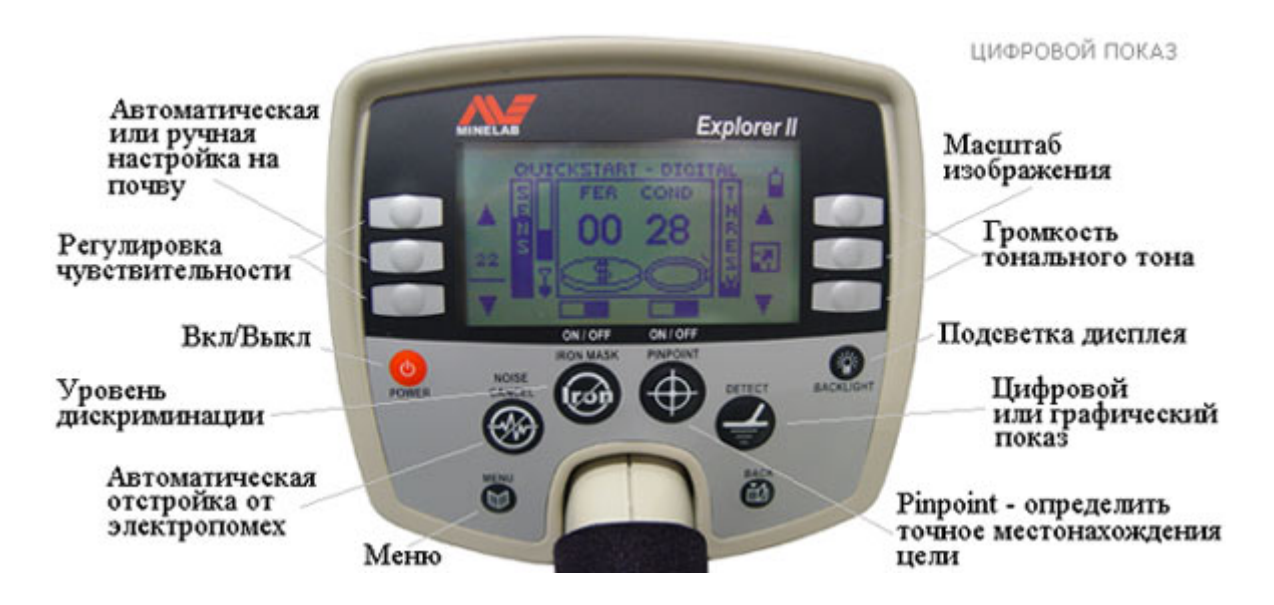

#### **ДИСПЛЕЙ д**

### **Кнопка включения и кнопка подсветки дисплея**

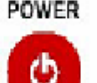

Для включения детектора нажмите кнопку Вкл.(Power). Детектор включит ту программу, с которой Вы работали в последний раз.

**ОБРАТИТЕ ВНИМАНИЕ** удерживая кнопки Power в течений 5 секунд Вы перезагрузите детектор. Все написанные вами программы будут стерты и детектор загрузит программу, которая была заложена на заводе.

#### **BA&KLIEHT**

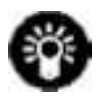

Кнопка Backlight включает подсветку дисплея. Подсветка дисплея есть только на модели Explorer XS.

Кнопка MENU -главное меню и BACK -назад

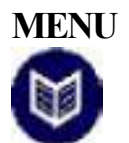

Нажим маленькой, синей кнопки Menu в любой стадии работы вызовет главный экран Меню. Это дает доступ к различным настройкам Explorer.

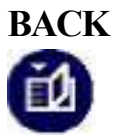

BACK -эта кнопка позволяет Вам прокручивать меню в обратном порядке. Восстанавливает только последние 3 шага сделанные кнопкой Menu. Во время режима обнаружения это кнопка не работает.

**ОБРАТИТЕ ВНИМАНИЕ,** что кнопка BACK восстанавливает только последний 3 шага сделанные кнопкой Menu.

#### **Кнопки быстрого доступа Отстройка от электропомех NOISE CJUJCEL**

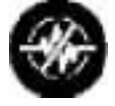

NOISE CANCEL

Нажав кнопку автоматической отстройки от электропомех NOISE CANCEL, детектор автоматически выбирает самый тихий, наиболее устойчивый канал для обнаружения. Отстройка происходит автоматически в течений приблизительно 30 секунд. В это время очень важно держать детектор неподвижно в дали от металлических объектов. Эта кнопка есть только в модели Explorer XS

В расширенном режиме настройки Advanced возможно вручную выбрать желаемый канал для обнаружения. **Main Menu > Options > Noise > NOISE***.*

Как включить расширенный режим настройки Advance? **Main Menu > Options >** 

**Advanced.** 

#### **DETECT**

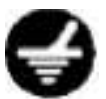

Режимы обнаружения - Detect

Эта кнопка доступна в любой стадии обнаружения или настройки детектора. Предназначена, для быстрого переключения в режим обнаружения или смены режима показа.

Если включен начальный режим настроек QUICKSTART клавиша Detect переключает детектор из режимами показа Smartfind или цифровом.

При работе в расширенном режиме настройки Advanced клавиша Detect переключит детектор из режимов Smartfind, цифровом, «изучать» и «редактировать».

#### **Железная Маска -Iron Mask**

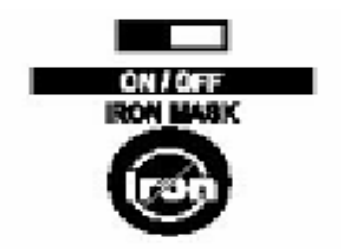

Железная Маска клавиша Iron Mask позволяет Вам быстро переключаться между двумя способами обнаружения: все металлы и дискриминация.

Первое нажатие кнопки Iron Mask выключат режим дисплея Smartfinds и позволяет настроить чувствительность к железным целям.

При нажиме кнопки второй раз дисплей переключает в Smartfinds режим поиска.

Нажим кнопки снова возвращает Вас в режим дискриминации Smartfinds.

Маленькая полоска над клавишей Iron Mask будет напоминать включен или нет режим.

#### **Точное местонахождение обнаруженной цели (Pinpoint)**

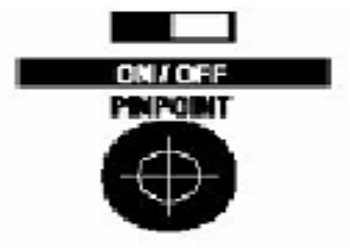

Explorer запрограммирован как детектор движения. Нажав клавишу Pinpoint, Вы переводите детектор в режим неподвижного поиска. Это позволяет точно определить местоположение целей. При нажатие кнопки Pinpoint последует непрерывный звуковой тон который будет прекращаться когда поисковая катушка будет находиться прямо над целью.

Маленькая полоска над клавишей Pinpoint будет напоминать включен или нет режим точного обнаружения цели.

#### **Кнопки изменений (выбора)**

На панели детектора есть шесть кнопок управления. По три с каждой стороны дисплея. Служат для быстрого выбора меню, настроек и регулировки детектора.

#### **Выбор режимов меню**

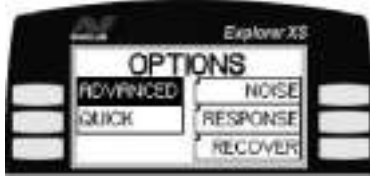

Кнопки «изменений» используются для выбора пунктов меню (см. рисунок) и перемещению по меню.

#### **Помощь**

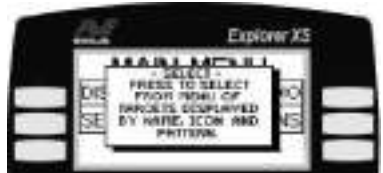

Чтобы получить подсказку о пункте меню нажмите и удерживайте кнопку «изменений» напротив интересующего Вас пункта меню.

**Регулировка**

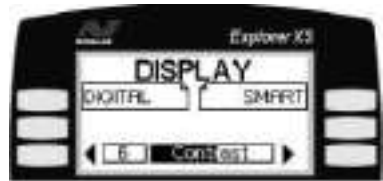

Для изменения параметра настройки, например контрастность изображения, (см. рисунок) нажмите кнопку «изменений» напротив полоски регуляторы. Левая кнопка для уменьшения, правая для увеличения контрастности.

#### **Начало работы**

Теперь, когда Ваш детектор собран, вставлены батареи, Вы ознакомились с управлением и готовы начать поиск. Эта глава описывает начальный режим настроек Quickstart и начальные навыки работы.

#### **Начальный режим настройки Quickstart**

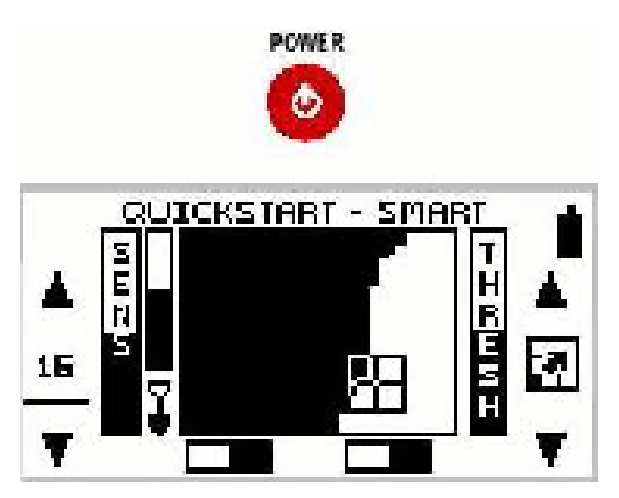

Как только Вы собрали Explorer и включили его, он готовый к работе. На фабрике его запрограммировали на работу в режиме Quickstart.

Режим Quickstart оптимизирован, чтобы точно обнаруживать цели в большинстве условий поиска, с которыми вы можете столкнуться на практике.

Независимо от вашего опыта в обнаружении металлов, Minelab рекомендует, чтобы перед началом работы Вы ознакомились с режимами настроек Quickstart.

#### **Работа с детектором**

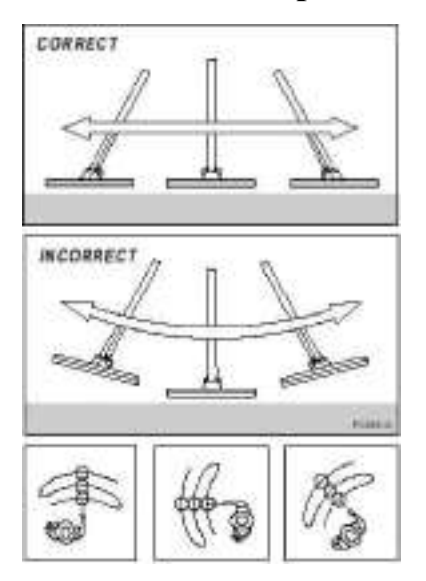

При поиске катушка должна быть как можно ближе к земле, это увеличит глубину обнаружения.

Проводя катушкой из стороны в сторону, не допускайте подъема катушки в конце каждого прохода. Следите, чтобы катушка всегда была на одинаковом, как можно меньшем, расстоянии от земли.

При каждом шаге вперед, катушка должна немного захватывать уже обследуемый участке. Это дает гарантию, что не одна цель не была пропущена.

Когда цель обнаружена, Explorer подает звуковой сигнал и визуально показывает целевую классификацию на дисплее.

#### *Перегрузка детектора*

Если близко от катушки находится очень большая цель, детектор не сможет ее

распознать и сообщит о перегрузке низким звуковым сигналом. Звуковой сигнал

будет продолжаться до тех пор, пока Вы не переместитесь от источника перегрузки.

#### **Дисплей Smartfind детектора Explorer**

На Smartfind дисплей выводится информация о цели и информация о настройки детектора.

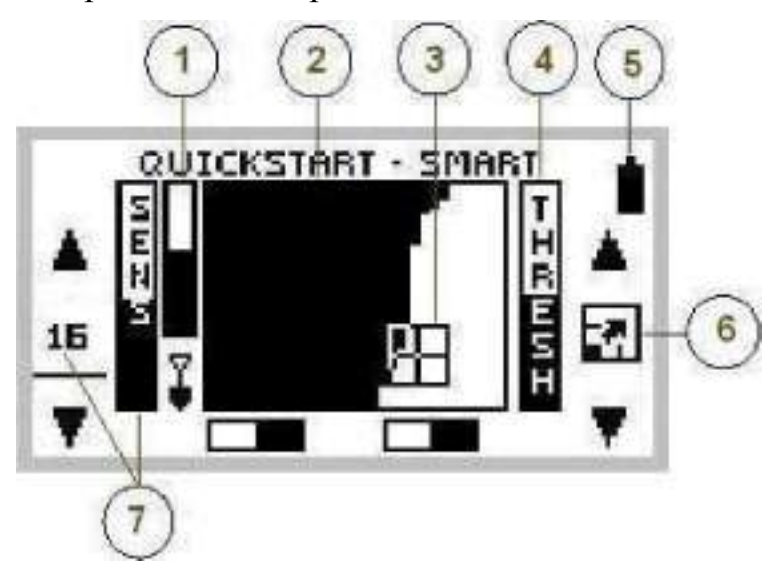

1. Указатель глубины до цели.

2. Область экрана, разделенная на две части маской дискриминатора. Металлы попадающие в черную область маски игнорируются детектором.

3. Указатель цели в двух размерном масштабе. По перемещению указателя по горизонтали, можно судить из какого металла обнаруженная цель. По вертикальному перемещению, какой размер цели.

4. Пороговый тон.

- 5. Заряд батарей.
- 6. Увеличить изображение на дисплее.
- 7. Указатель насколько чувствителен детектор к цели.

#### **Детектор в режиме QUICKSTART**

В этом режиме, Вы будете видеть Smartfind дисплей. На дисплее выводится информация в двух-размерном масштабе целевой дискриминации.

Двух-размерная дискриминация Smartfind

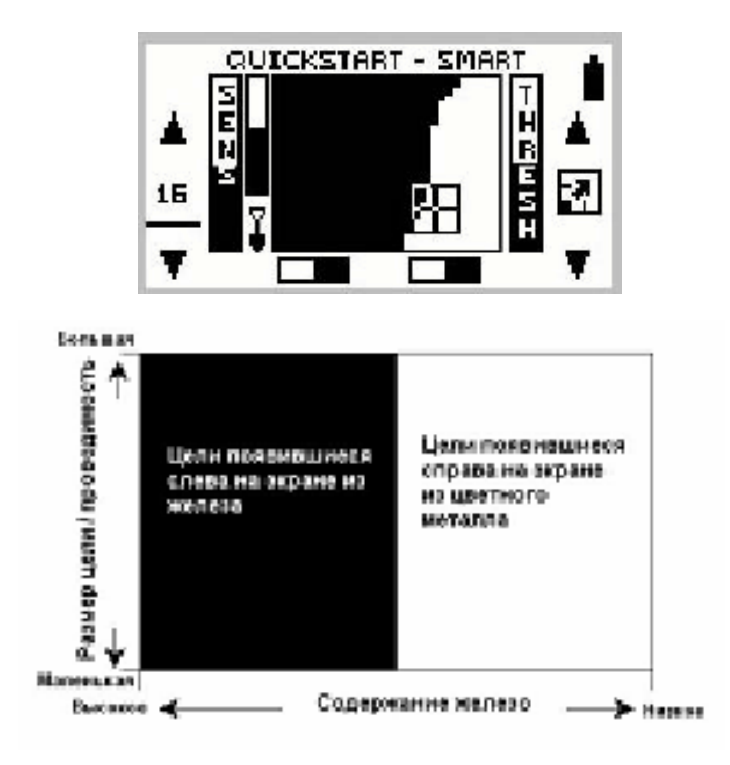

Когда цель обнаружена, на дисплей Smartfind выводится информация в двухразмерном масштабе целевой дискриминации. По расположению указатель цели (3) можно судить о крупности цели и из какого она металла. Экран разделен на две части, черную и белую. Черная часть экрана, зона железных целей. Белая зона чувствительности на цветной металл.

Чем ниже расположен указатель цели (3) на экране, тем мельче найденная Вами цель. Например, маленькая сережка. Перемещение указателя цели вверх указывает на более крупную находку.

**Дискриминация** способность металлодетектора отличать железные цели например, гвозди) от целей из цветного металла (монета, кольцо). Explorer можно запрограммировать на способность игнорировать нежеланные цели.

**ОБРАТИТЕ ВНИМАНИЕ** железные и цветные цели имеют различную индуктивность. Эта характеристика, в дополнение к проводимости металла учитывается Explorer для более точной идентификации металлов.

#### **Маски дискриминации.**

В памяти компьютера заложено 9 масок.

- 1. CLEAR поиск всех металлов.
- 2. COINS поиск не железных монет.
- 3. FE COINS поиск железных монет.
- 4. JEWELRY кольца, сережки, ожерелья.
- 5. FOIL алюминиевая фольга.
- 6. PULL TAB язычки от алюминиевых банок.
- 7. CROWNCAP пробки от бутылок.
- 8. SCREWCAP винтовые пробки.
- 9. NAIL -гвозди, железная проволока, ржавое железо.

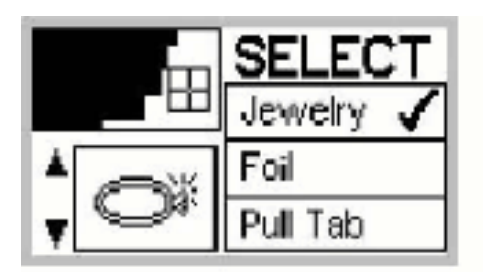

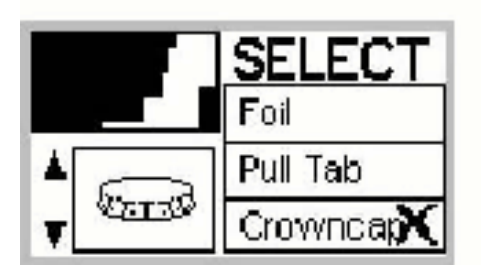

Маски дискриминации имеют два режима найти *(V)* и игнорировать *(X* ).

Например, маска JEWELRY в режиме найти *(V)* настроена на поиск колец. См. рисунок. В область обнаружения этой маски входят крышки от бутылок.

Чтобы детектор их игнорировал, включаем еще одну маску CROWNCAP. Зададим ей режим игнорировать (X ). См. рисунок. Используя две маски дискриминации, Вы будем находить драгоценности и пропускать крышки от бутылок.

Пороговый тон отрегулируйте так, чтобы был еле слышен.

При прохождении поисковой катушки над железной целью пороговый тон на мгновение пропадает, в то время как от цели из цветного металла детектор подаст звуковой сигнал.

**ОБРАТИТЕ ВНИМАНИЕ** маски дискриминации могут использоваться как в отдельности, так и в сочетании с другими масками, в любом из режимов, найти (V) или игнорировать **(X** ).

#### **Клавиша IRON MASK**

Клавиша IRON MASK на передней панели Explorer, позволяет быстро переключаться из режима поиска только целей из цветных металлов в поиск и железных целей.

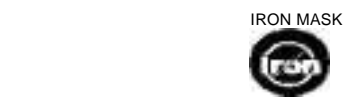

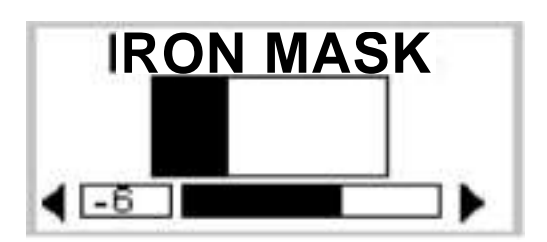

При первом нажатие на кнопку IRON MASK будет предложен регулятор чувствительности дискриминатора на железные цели. Левой «кнопкой изменений» увеличивается чувствительность на железные цели. Правой уменьшается. Железная Маска Explorer установлена в позиции -6. Это положение регулятора наиболее подходит для поиска большинства монет и драгоценностей.

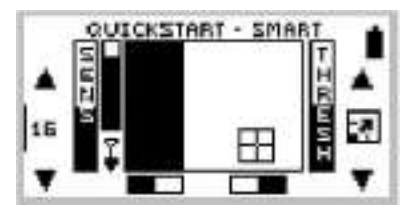

При повторном нажатие на кнопку IRON MASK Вы перейдете в режим поиска Smartfind и экран будет выглядеть как показано на рисунке.

#### **Цифровой показ - Digital display**

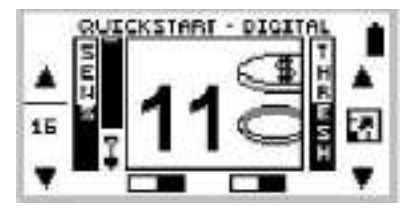

При нажатие кнопки DETECT на передней панели Explorer дисплей переключается из режима просмотра Smartfind в цифровой показ. См. рисунок. Это традиционный показ детекторов с графическим дисплеем с оценкой цели по проводимости металла в интервале между 1 и 32. 1 представляет цель низкой проводимости, 32 высокой. Справа от цифры выводится символьное изображение цели.

#### **Полноэкранный режим просмотра**

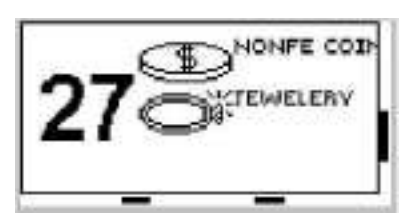

См. стр.20 Нажмите клавиши изменений, средняя, правая клавиша «Увеличить изображение на дисплее» (6)

В полноэкранном режиме с права будут появляться до 3 изображении и название цели.

Цифровой способ не показывает проводимость железных целей.

Если Вы желаете вернуться назад в режим показа Smartfind, просто нажимают клавишу DETECT еще раз.

ПОПРОБУЙТЕ сравнить два режима показа Smartfind и цифровой. Научитесь в режиме Smartfind, по положению указателя цели, определять проводимость цели.

При выключении Explorer запоминает, какой режим экрана был включен, маску дискриминации. При последующем включение начнет работу с того же режима и теми же настройками, с которыми Вы работали.

#### **Увеличить изображение на дисплее**

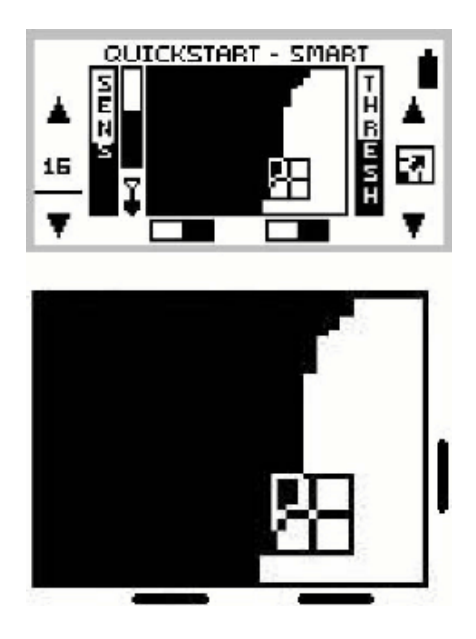

Увеличенное изображение

Если Вы желаете увеличить изображения в режиме Smartfind или цифровом показе нажмите правую среднею кнопку «изменений» напротив значка.

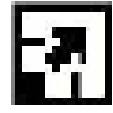

Повторное нажатие этой кнопки отменяет увеличенное изображение.

#### **Регулировка чувствительности**

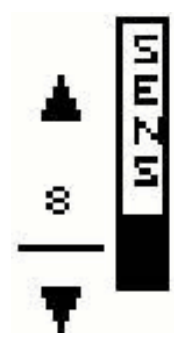

Уровень чувствительности показывает, насколько отзывчив детектор к цели в присутствии шума земли (минерализации ) или электромагнитного вмешательства.

Для увеличения чувствительности нажмите верхнюю, левую клавишу «изменений», напротив стрелки «вверх». Для уменьшения нажмите нижнюю клавишу. Средняя клавиша «изменений» переключает установку

чувствительности между ручной и полу автоматической установкой.

#### **Автоматическая регулировка**

Полоска, вращающаяся вокруг цифры, указывает, что автоматический режим настройки включен. В этом режиме детектор непрерывно контролирует состояние окружающей среды и автоматически регулирует чувствительность до максимально возможной.

#### **Ручная регулировка**

Этот способ является подходящим для поиска на пляже и очень тихой, не минерализованной почве.

Ручная регулировка чувствительности также рекомендуется для участков с высоким содержанием металлического мусора и участков с сильным вмешательствам электропомех.

#### **Чувствительности**

Самая высокая чувствительность, (32) подходит для наименее шумных почв вдали от воздействия электропомех. Уменьшение чувствительности будет стабилизировать работу детектора на шумных участках, незначительно уменьшит глубину поиска и качество обнаружение маленьких целей.

Noise — шум от электропомех

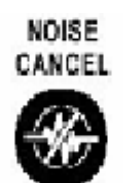

Перед регулировкой чувствительности советуем вначале выбрать канал с наименьшим шумом. Это можно сделать автоматически, нажав клавишу Noise Cancel(только для модели Explorer) или вручную.

#### **Пороговый тон - Threshold control**

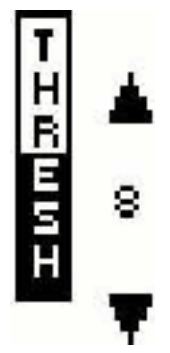

Explorer обычно испускает постоянный тон или порог (легкий, постоянный

шум в наушниках) в отсутствие цели. Minelab рекомендует отрегулировать пороговый тон к удобному слышимому уровню перед началом работы. Изменение порогового тона указывает на наличие цели. Например, при работе с маской дискриминации «Coint» детектор игнорирует железные цели, не подавая звукового сигнала, а лишь на мгновение пропадает пороговый тон.

Для повышения порогового тона нажмите верхнюю, правую клавишу «изменений», напротив стрелки «вверх». Для уменьшения нажмите нижнюю клавишу.

Установив пороговый тон на уровень 5, обычно Вы не будете слышать не какого порогового тона, он не будет Вам мешать. На глубине обнаружения это не сказывается. Установив тон в положение 0, гарантирует бесшумный поиск, но можно пропустить очень мелкие цели.

#### **Звуковое меню (Audio menu)**

Звуковое меню позволяет Вам определить различные аудио свойства Вашего детектора.

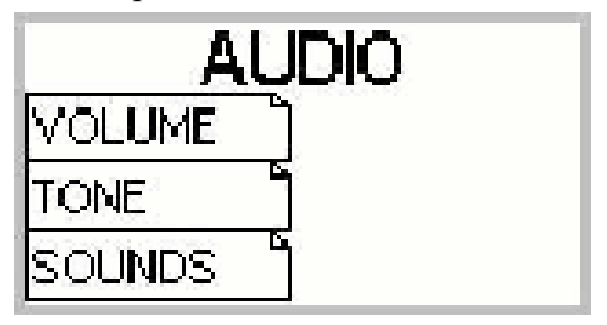

*Пояснения к Звуковому меню Main Menu > Audio*

Детектор издает сигнал от обнаруженной цели, который изменяется по громкости и высоте тона в зависимости от объекта, который он обнаружил. Как правило, крупные объекты или объекты, находящиеся близко к поверхности земли, дают более громкий сигнал.

Объект с малой проводимостью дает сигнал низкого тона, а, соответственно, с высокой проводимостью -дает сигнал высокого тона.

Аудио меню позволяет Вам изменять рабочую громкость и тон, выдаваемую детектором, что дает возможность прибору обрабатывать звуковые ответы, которые выдает прибор при нахождении цели.

#### **Наушники**

При использовании наушников Вы сможете различать очень тонкие вариации аудио ответа, позволяют снизить помехи (например, помехи от ветра), которые могут искажать исходящий звук. Наушники также сводят к минимуму внешние

#### сигналы, которые могут помешать другим людям, работающим рядом с Вами.

#### **Регулировка звука (VOLUME)**

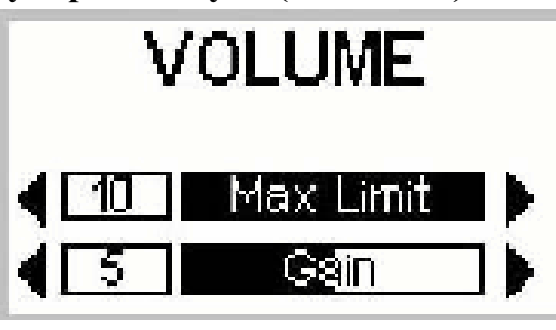

#### *Main Menu > Audio > VOLUME*

На дисплее детектора в Audio меню Вы видите два скользящих показателя

MAX LIMIT (максимальный предел) и GAIN (усиление).

ОБРАТИТЕ ВНИМАНИЕ, чтобы установить нужные Вам параметры звука, необходимо поводить катушкой вдоль цели.

#### **Максимальный предел (MaxLimit)**

*Main Menu > Audio > VOLUME > MAXLIMIT (регулировка)*

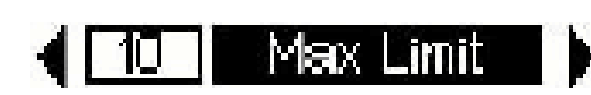

Это установка контролирует громкость сигнала, издаваемого прибором, подобно регулятору

«Громкость» в стерео системе.

Установка на 0 - убирает полностью звук.

Установка на 10 - детектором выдается максимальный уровень громкости.

Использование более низких параметров установок позволят Вам продлить время работы батареек.

Регулировка звука также возможна при включенном расширенном режиме настройки Advanced из режима «изучать».

#### **Усиление (Gain)**

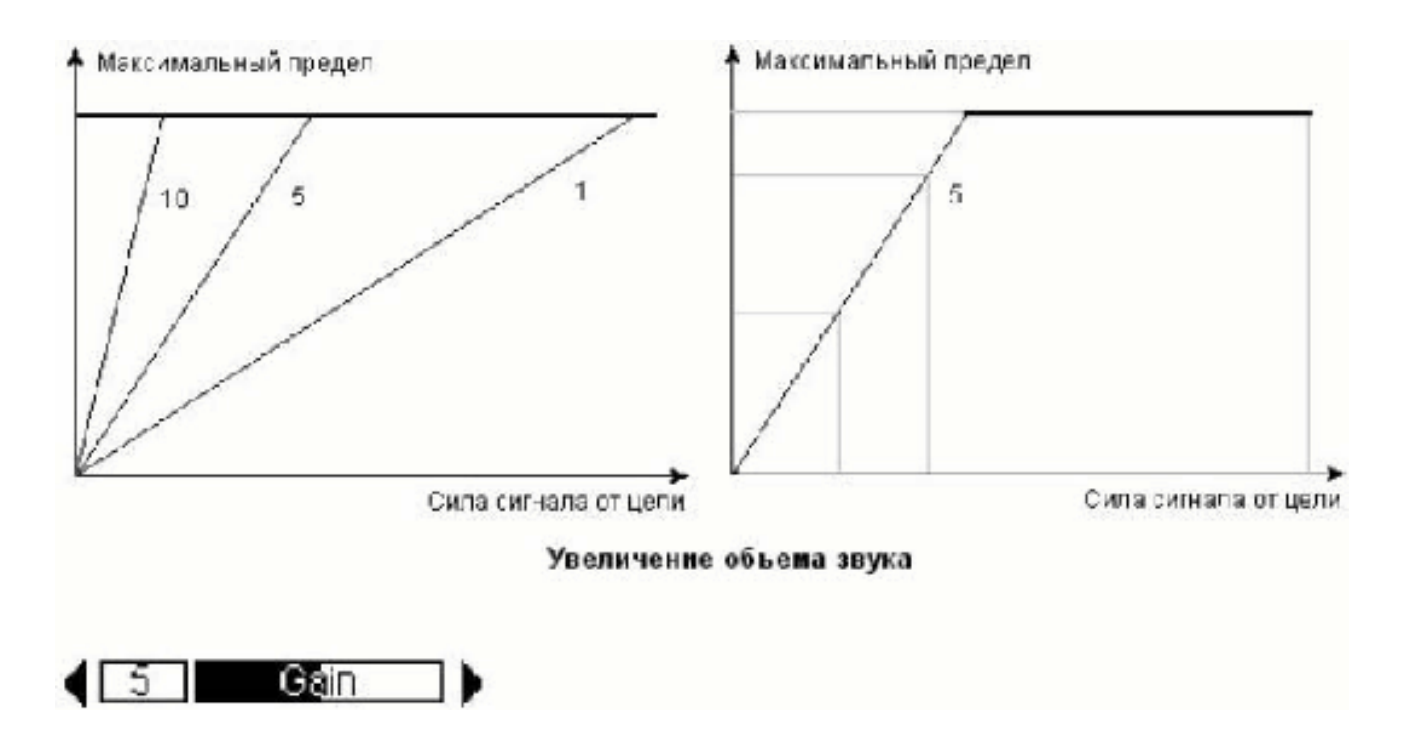

*Main Menu > Audio > VOLUME> GAIN* (регулировка) Увеличение объема звука Этот параметр влияет на то, как детектор усиливает звук по отношению к силе исходящего от цели сигнала.

Из рисунка (вверху) видно, что при установке звука на 1, издаваемый звук будет пропорционален силе сигнала на всем диапазоне сигналов. На основе этого и на показании глубины может быть выведена некоторая информация о размере объекта. Следует отметить, что в этом случае, слабые исходящие сигналы будут выдавать и слабые аудио ответы. При установке параметра GAIN на 5, сигнал (аудио ответ) будет частично усилен. Сигналы от слабых до средних будут давать пропорциональные ответы. Однако, сильные исходящие сигналы будут звучать на намного громче, чем сигналы средней силы, потому что звук достиг своего максимального предела (см. рис.) С другой стороны при установке этого параметра на 10 все сигналы кроме самых слабых, будут усиливаться до максимально предельного звукового ответа. В этом случае нельзя будет сделать вывод о силе сигнала и размере объекта, а позволит услышать только исходящие слабые сигналы.

#### **Аудио: регулировка тона**

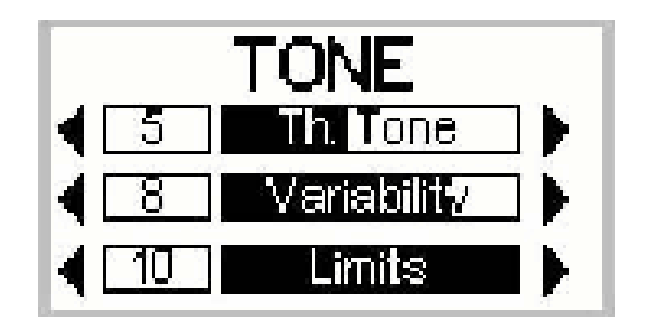

#### *Main Menu > Audio > TONE*

Тон - это частота исходящего звука, издаваемого прибором при обнаружении цели. Необходимо поэкперементировать с установками этого параметра и очень внимательно слушать вариации тона во время поиска. Важно потренироваться с установками тона, поводив катушкой прибора над различными объектами.

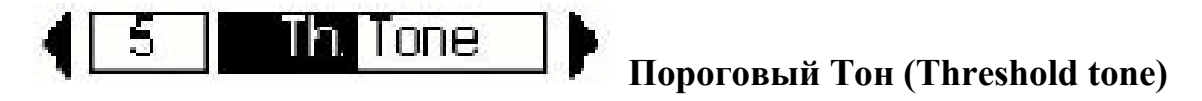

Пороговый Тон позволяет Вам регулировать тон или свести к минимуму посторонние помехи. Для регулировки можно использовать «ползунок» и выбрать наиболее подходящий, чуть слышный, пороговый тон.

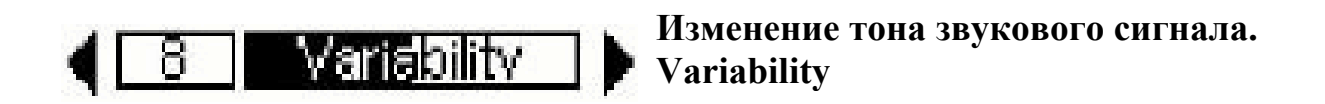

Этот параметр показывает, насколько будет меняться тон звукового сигнала в зависимости от характеристик данного объекта. Установка на 16 дает существенное изменение тона звукового сигнала от одного объекта к другому у разных целей. Установка на 1 дает минимальные изменения высоты тона звукового сигнала. Варьирование высоты тона от одного объекта к другому существенно облегчает идентификацию целей, которые находятся близко друг от друга.

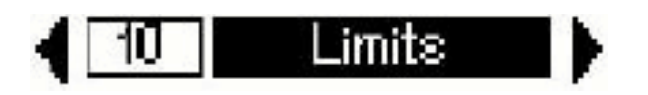

Устанавливает верхний предел всех тонов, издаваемых детектором. Minelab рекомендует устанавливать верхний предел на самую высокую частоту, с которой Вам удобно работать. Вы можете потренироваться с верхними пределами на предмете, имеющему высокую проводимость (например, большая серебряная монета). Установка предела на 1 обеспечит выдаваемые сигналы только низкого тона. Установка на 10 будет давать как очень высокие, так и низкие по тону сигналы.

Р**егулировка звука (SOUNDS)** 

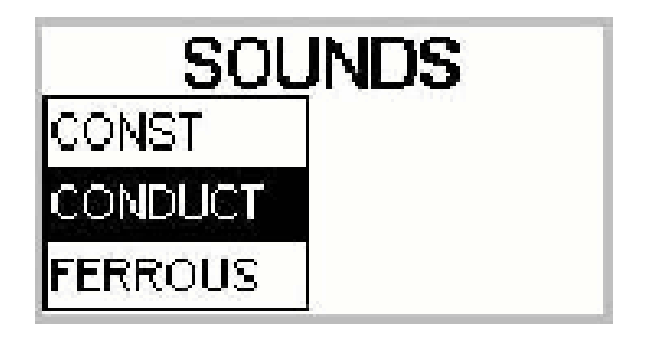

#### *Main Menu > Audio > SOUNDS*

Меню ЗВУКОВ позволяет Вам определять, как изменяется звук в зависимости от характеристик объекта. Это очень полезный параметр для идентификации объектов, находящихся близко друг от друга. Дает возможность отстроить детектор на выдачу различных звуков в зависимости от содержания в объекте железа, при этом, не реагируя на характеристики найденной цели по проводимости. Для тренировки необходимо поводить катушкой прибора над целями с различной проводимостью и различным содержанием железа.

#### **Параметр CONST**

CONST

*Main Menu > Audio > Sounds > CONST*

Выбирая CONST, Вы устраняете изменение высоты тона звука при обнаружении цели, т.е. прибор будет издавать один и тот же звук независимо от свойств цели.

#### **Проводимость (CONDUCT)**

## *Main Menu > Audio > Sounds > CONDUCT*

Параметр CONDUCT установлен на приборе по умолчанию. Minelab рекомендует эту функцию, которая регулирует тон, чтобы идентифицировать объект по его проводимости (вертикальная ось на экране дисплея Smartfind.)

Высокий звуковой тон обозначает объект с высокой проводимостью - высокое положение перекрестия на экране (или около цифры 32).

Звуковой сигнал низкого тона обозначает объект с низкой проводимостью (перекрестие расположено в этом случае внизу экрана или возле цифры 1)

#### **Железо (FERROUS)**

### *Main Menu > Audio > Sounds > FERROUS*

С помощью этой функции Вы можете отрегулировать тон в зависимости от содержания железа в объекте - горизонтальная ось на экране. Если перекрестие обозначилось в левом углу экрана и прибор выдал звук низкого тона, то объект железный. Перекрестие в правом углу, высокий тон звука - цветной металл. Для тестирования параметра ЖЕЛЕЗО рекомендуется очистить экран. Есть два способа сделать это: установить функцию ЖЕЛЕЗНАЯ МАСКА (IRON MASK) на 16 или выбрать функцию CLEAR из Главного Меню (Главное Меню > DISCRIM > SELECT)

**ОБРАТИТЕ ВНИМАНИЕ,** когда параметр ЖЕЛЕЗНАЯ МАСКА установлен слева от экрана (показатель - 16), будет максимальное изменение тона звука от одного объекта к другому. Когда Железная Маска полностью активизирована (показатель 0), то не будет никакого сигнала от объектов с содержанием железа.

#### **Изучение звуковых сигналов**.

Чтобы лучше ознакомиться с тем, как детектор отвечает на различные металлические предметы, необходимо потренироваться. Нижеизложенная обучающая инструкция, разработана для функций железная маска и дискриминация. Изучите ее, чтобы ознакомиться с каждой из этих функций. Соберите различные металлические предметы (ржавый гвоздь, латунь, медная кнопка, алюминиевая фольга, различные монеты, золотые и серебряные изделия). Детектор должен находиться за пределами воздействия электромагнитных приборов или посторонних металлических объектов.

1. Найдите чистую площадку без металлического мусора.

2. Расположите предметы на одной линии на достаточном расстоянии друг от друга, так, чтобы катушка прибора проходила между ними.

3. Проведите катушкой над этими предметами. Детектор будет издавать сигнал над не железными объектами и игнорировать железные.

4. Обратите внимание, что при прохождении катушки на гвоздем исчезает пороговый гул. Это означает, что данный предмет расценивается как нежелезный.

5. При прохождении катушки над различными нежелезными предметами будут слышны сигналы различного тона. Объекты с высокой проводимостью (серебряные и свинцовые предметы) дают высокий звуковой тон. А объекты с более низкой проводимостью, (алюминиевая фольга), производят более низкий сигнал.

Накопив опыт и потренировавшись на регулировке различных функций Audio, Вы сможете использовать тон звука, идущего от объекта для точного определения типа объекта, еще до того, как его откопаете.

#### **Точное местоположение цели**

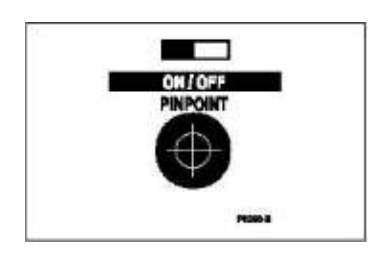

Для нахождения точного местоположения обнаруженной цели используйте кнопку быстрого доступа PINPOINT на передней панели.

При переключении Explorer в режим точного определения цели детектор переключается из режима дискриминации в режим поиска всех металлов. Например, у Вас включена маска дискриминации «COINT» и Вы обнаружили медную монету. Переключившись в режим определения точного местоположение цели, Вы можете услышать два сигнала, например, второй сигнал от железного гвоздя рядам с монетой.

По этой причине, Minelab рекомендует, чтобы этим режим использовать после определения приблизительного местонахождения цели.

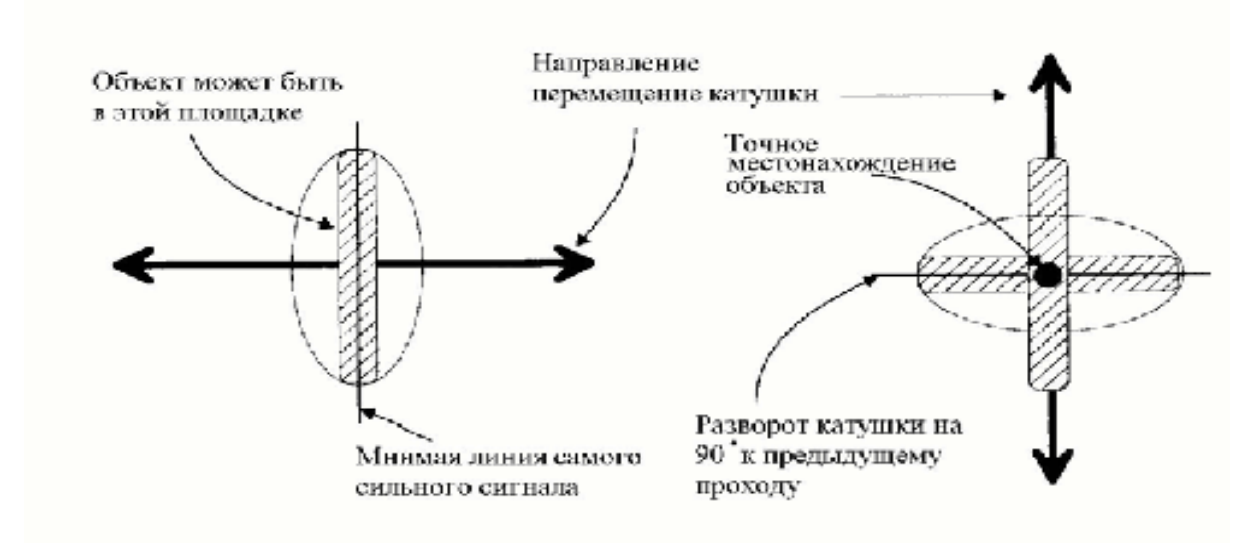

Чтобы не копать большие ямы, необходимо точно определить местонахождение объекта. Если поступил сигнал от цели, вначале пройдите катушкой вокруг найденной цели. Когда вероятный объект обнаружен, расчистите место непосредственно под катушкой. Для сокращения области расчистки можно нарисовать воображаемую линию на земле, там, откуда идет самый сильный сигнал. Повернитесь лицом цель на 90 градусах от начального направления и повторите процесс. Цель расположена, где две мнимых линии пересекаются.

Если Вы уверены относительно местоположения цели, необходимо сделать маленькое углубление, чтобы сильно не нарушать целостности поверхности земли. Постарайтесь всегда вернуть почву и траву, которую удалили, на место. Необходимо иметь с собой по крайней мере один из следующих инструментов для раскопок: Маленькая, прочная лопата или Совок. Перед тем, как продолжать раскопки, поймайте еще раз ясный сигнал над ямой, что цель все еще там. Если сигнала нет, то цель должна быть среди поверхностного материала.

#### **Мы просим ВАС позаботиться об окружающей природе.**

Minelab подчеркивает важность того, что Вы ответственны за восстановление нарушенных поверхностей земли. Зарывайте каждую яму, отверстие, которое Вы сделали.

Это будет гарантировать, что первозданное состояние нашей красивой природы будет подвергаться минимальному ущербу.

Minelab работает вместе с Вами по сохранению нашей природы так, чтобы другие могли наслаждаться в будущем поисками золотых самородков и охотой за сокровищами.

Каждый охотник за золотыми самородками и сокровищами во всем мире и фирма Minelab благодарят Вас за Ваши усилия приложенные к тому, чтобы не нарушить и защитить окружающую нас природу.

#### **Маски дискриминации**

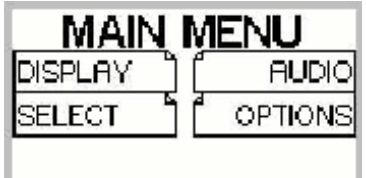

Чтобы выбрать маску дискриминации войдите в главное меню и выберете меню SELECT.

*MAIN MENU > SELECT*

В памяти компьютера заложено 9 масок.

- 1. CLEAR поиск всех металлов.
- 2. COINS поиск не железных монет.
- 3. FE COINS поиск железных монет.
- 4. JEWELRY кольца, сережки, ожерелья.
- 5. FOIL алюминиевая фольга.
- 6. PULL TAB язычки от алюминиевых банок.
- 7. CROWNCAP пробки от бутылок.
- 8. SCREWCAP винтовые пробки.
- 9. NAIL -гвозди, железная проволока, ржавое железо.
- 1. Отображение маски дискриминации на экране Smartfind
- 2. Стрелки для продвижения вниз или вверх целевого списка.
- 3. Целевое изображение. Идентично показу в цифровом режиме дисплея.
- 4. Целевой список.

5. Галочка показывает Ваш выбор цели для поиска. Крест указывает, что цель игнорируется при поиске.

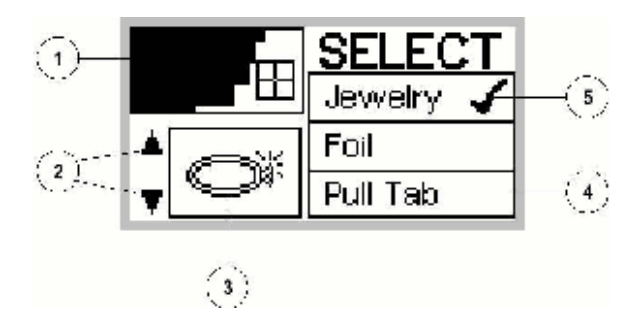

#### **Пример работы с масками дискриминации**

Маска **CLEAR** используется для поиска всех металлов.

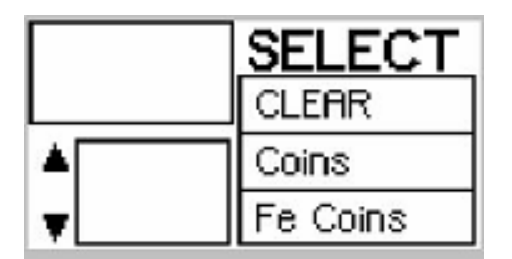

Маски имеют два режима найти (V) и игнорировать (*X* ).

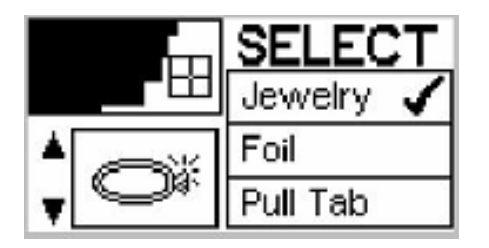

Например, маска JEWELRY в режиме найти (V) настроена на поиск колец. В область обнаружения этой маски входят крышки от бутылок.

Чтобы детектор их игнорировал, включаем еще одну маску CROWNCAP, но задайте ей режим игнорировать (X).

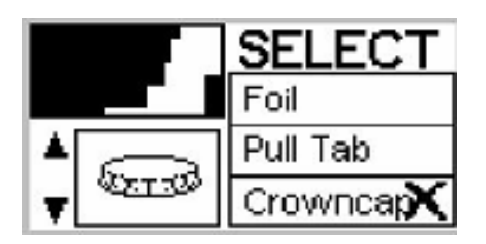

Используя две маски дискриминации, Вы будем находить драгоценности и пропускать крышки от бутылок.

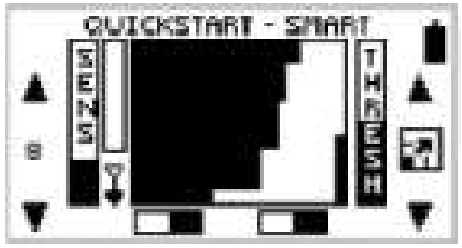

После того как Вы сделали выбор маски дискриминации, нажмите клавишу DETECT для начало поиска.

#### **Расширенный настройки Advanced режим**

Расширенный режим позволяет, изменять маски дискриминации, сохраняя их в памяти компьютера, отстраиваться вручную от электропомех, менять звуковые и тональные настройки.

Для включения расширенного режима настроек войдите в главное меню

*Main Menu > Options > ADVANCED*

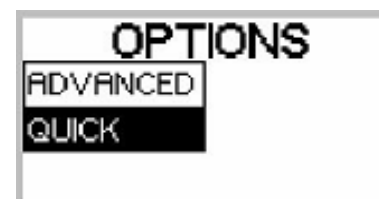

Детектор перейдет в расширенный режим и в меню появляется дополнительные функции настроек.

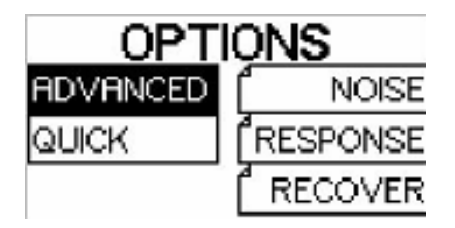

#### **Меню расширенного режима настройки Advanced**

#### *Главное меню*

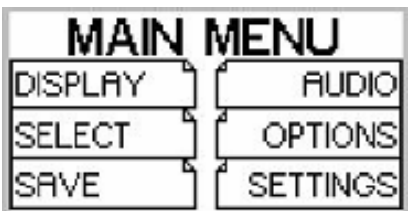

Меню DISPLAY, позволяет выбрать режимы экрана: Smart, цифровой, «учиться» или редактировать. «Учиться», или редактировать только в модели Explorer

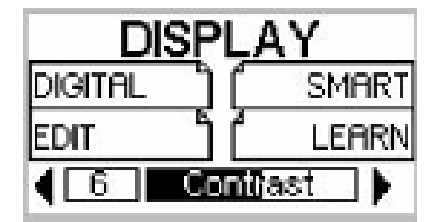

Меню SELECT чтобы выбрать маски дискриминации.

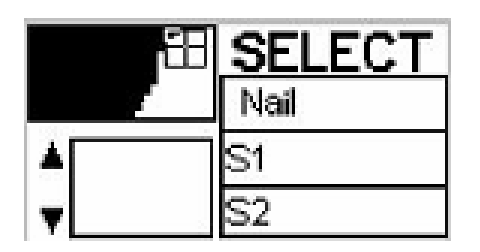

Меню SAVE DISCRIM для сохранения 6 масок созданных пользователем.

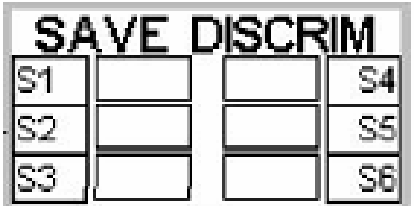

Меню AUDIO, для изменения регулировки звука **AUDIO**

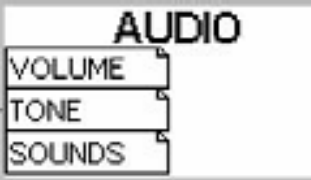

Меню OPTIONS.

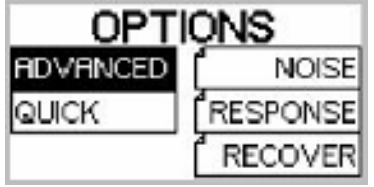

Меню, SETTINGS чтобы записывать или загрузить созданные пользователем настройки

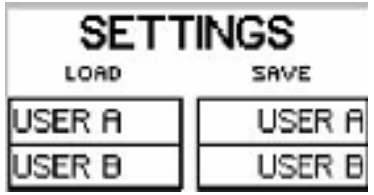

#### **Включение расширенного режима настроек**

Чтобы расширенный режим настроек стал доступен или закрыть его выполните следующие действия: *MAIN MENU > OPTIONS > ADVANCED.* Далее нажмите клавишу DETECT для выхода из меню и начало работы с дисплеем Smartfind.

Для закрытия режима ADVANCED выполните следующие действия: *MAIN MENU > OPTIONS > QUICK*

Работая в расширенном режиме настроек, при нажатие клавиши DETECT,

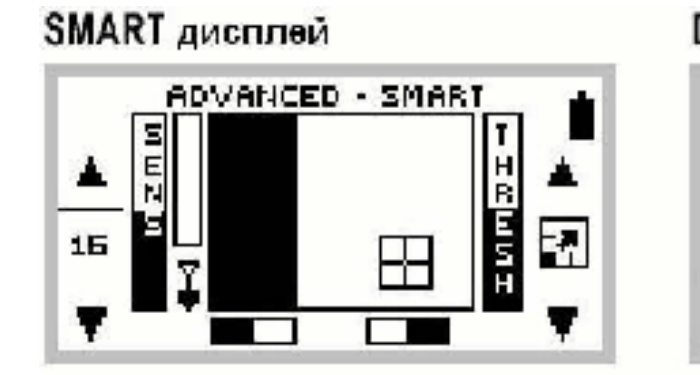

LEARN дисплей "изучать"

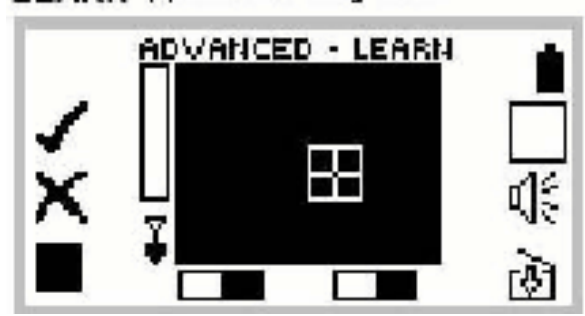

DIGITAL цифровой дисплей

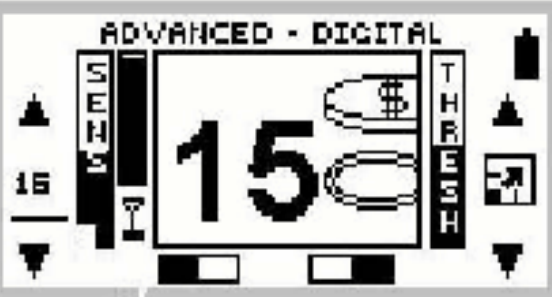

дисплей редактирования

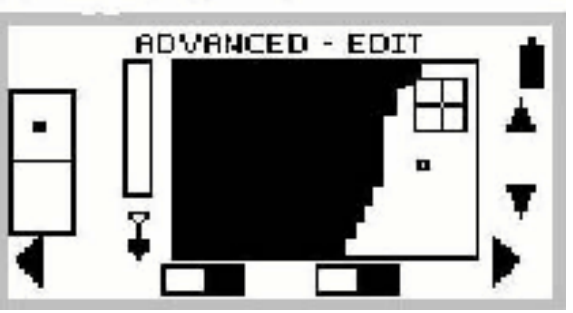

детектор последовательно переходит из режимов Smart, цифровой, изучение, редактирование.

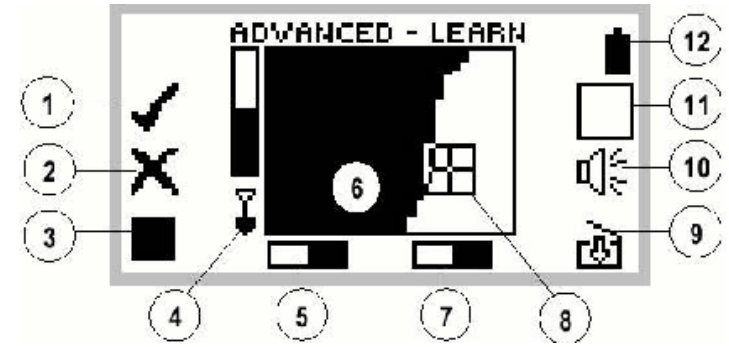

1. Включить запись характеристик цели. Для создание светлой области маски дискриминации. (Прием цели).

2. Включить запись характеристик цели. Для создание черной области маски дискриминации. (Игнорирование цели).

3. Размер курсора для создания маски.

4. Индикатор глубины. Чем больше закрашена полоска, тем ближе цель к катушке поиска. Позволяет определить глубину до цели на расстоянии 300mm (12 дюймов) от катушки. Полностью ясная полоска, если цель слишком далека от катушки или ее глубина не может быть точно измерена.

5. IRON MASK включена (ON) или выключена (OFF).

6. Маска дискриминации. Черная область игнорирования, белая прием цели.

7. Указатель включен (ON) или выключен (OFF) режим точного местонахождения цели.

8. Указатель цели в двух размерном масштабе.

9. Запись созданной Вами маски дискриминации.

10. Регулировка звука.

11. Позволяет Вам подготовить поле для создания маски дискриминации. Все поле черное или все поле белое.

12. Индикатор зарядки батарей.

#### **Настройка детектора на определенную цель**

Этот раздел научит Вас как создать маску на выбранную Вами цель и записать эту маску в память детектора. Иногда охотникам за сокровищами необходимо найти определенную щель например редкую монетку среди прочего хлама.

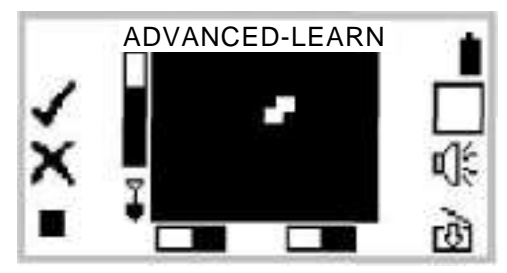

Minelab разработал, систему настройки детектора на определенную цель. Вам необходимо только положить цель на участок поиска и провести детектором над этой целью. Детектор создаст маску дискриминации под Вашу цель. Вы можете сохранить ее в памяти и использовать в дальнейшем.

#### *Обратите внимание!*

Для записи характеристик цели необходимо производить запись в окружающей среде вдали от электропомех или других детекторов.

#### **Эта обучающая программа покажет Вам, как изучить цель, и записать ее в память детектора.**

1. В расширенном режиме настроек Advanced войдите в режим дисплея LEARN «изучение»

2. Подготовка поле для создания маски дискриминации. Нажмите верхнею правую клавишу изменений напротив квадрата (11). Очистите экран маски. Детектор теперь будет реагировать на все цели.

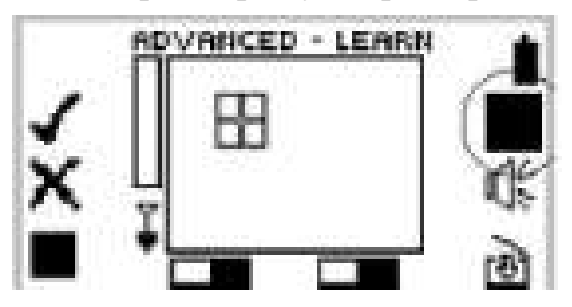

Нажмите второй раз, на эту же кнопку, сделав экран маски полностью черным. Теперь детектор не будет реагировать на цели.

3. Когда экран черный, убедитесь, что нет помех. При неподвижной катушке цели указатель должен оставаться неподвижным. Если помехи есть постарайтесь от них отстроиться режим Noise или уменьшите чувствительность Sensitivity или перейдите на другое место.

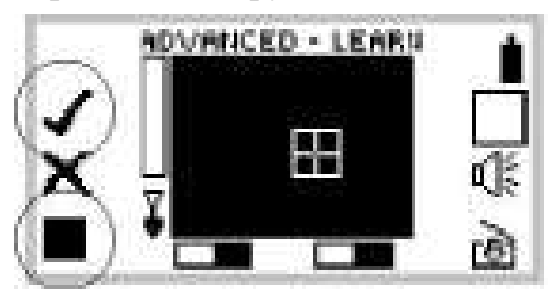

4. Проверти участок земли, где Вы хотели бы положить цель для настройки детектора, чтобы удостовериться, в том, что не имеется никаких других целей в земле.

5. Положите цель на землю.

6. Нижней, левой клавишей изменений задайте размер курсора (3) для создания маски.

7. Верхней, левой клавишей изменений включите запись характеристик цели. (1)для создания светлой области маски дискриминации. (Прием цели).

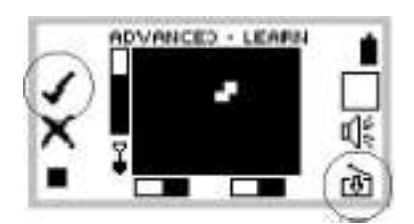

8. Не торопясь, проведите катушкой над целью. На черной маске экрана будут высвечиваться белые зоны приема цели. Проводя катушкой над целью, изменяйте расстояние между катушкой и целью (глубину) до тех пор, пока сигнала от цели не будет поступать.

9. Нажмите еще раз клавишу (1) для остановки записи. Маска для этой цели создана. Если Вы имеете больше чем одна цель, повторите процедуру 3-7 для каждой цели.

10. Сохранение созданной Вами маски дискриминации. SAVE DISCRIM. Для этого нажмите нижнею правую клавишу изменений напротив значка (3) «Запись созданной Вами маски дискриминации».

11. Вы можете сохранить 6 созданных Вами масок и в дальнейшем их использовать.

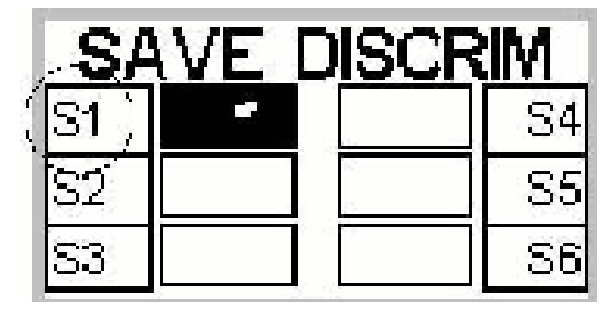

#### **Редактирование маски дискриминации**

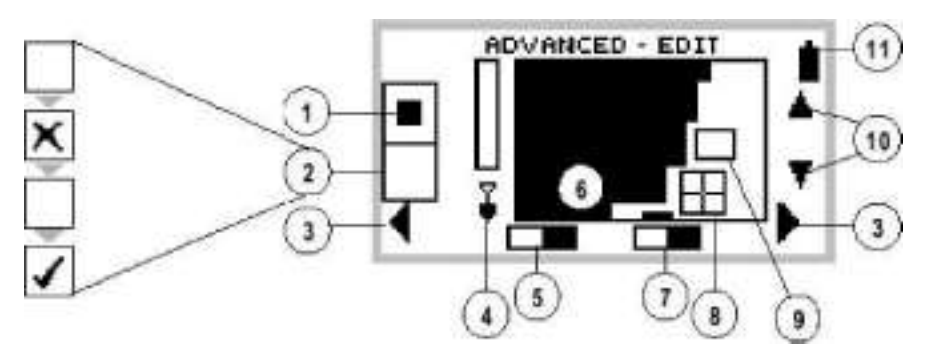

1. Размер курсора (9). Это позволяет Вам выбирать размер созданной области

2. Каким цветом редактируем маску. Отклонить (рисуем черным), или принять (рисуем белым). Включение редактирования.

3. Передвижение курсора по горизонтали.

4. Указатель глубины до цели.

5. IRON MASK включена (ON) или выключена (OFF).

6. Маска дискриминации. Черная область игнорирования, белая прием цели.

7.Указатель включен (ON) или выключен (OFF) режим точного местонахождения цели.

8. Указатель цели в двух размерном масштабе.

9. Рамка курсора для создания белых или черных областей маски.

10. Передвижение курсора по вертикали.

11. Индикатор зарядки батарей.

#### **Пример редактирование маски дискриминации**

Редактирование делает возможным вручную изменить маску дискриминации, чтобы она соответствовала Вашим целя.

*Main Menu > Options > EDIT*

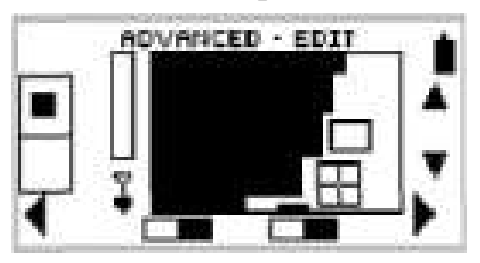

#### **Подготовка к редактированию.**

1. Выберите маску дискриминации, которую хотите откорректировать.

Например, поиск драгоценностей JEWELRY и игнорировать фольгу FOIL.

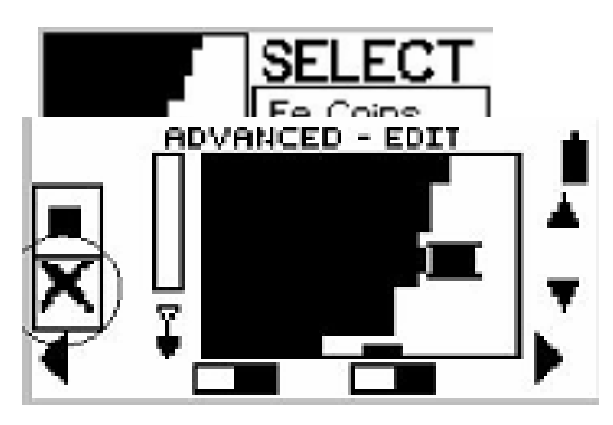

2. Видите из меню, нажав клавишу DISPLAY.

3. Нажимая клавишу DISPLAY, выберете режим «редактировать» ADVANCED-EDIT.

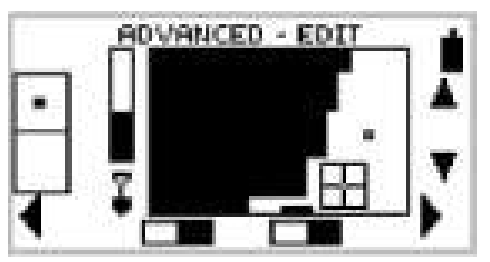

#### *Калибровка и передвижение курсора*

4. Для изменения величины курсора нажмите верхнею левую клавишу изменений. Есть три величины курсора. Самый малый - для точного редактирования, средний и большой. Выберем средний.

5. Рамка курсора перемещается по горизонтали нижними левой и правой клавишами изменений. Вверх и вниз правыми верхней и средней клавишами. Установите курсор на область редактирования. Как показано на рисунке слева.

6. Нажмите левую среднею клавишу изменения для выбора цвета курсора. Цвет курсора - белый, прием цели. Черный - игнорировать цель. Выберите черный. Квадратик перечеркнут (X ).

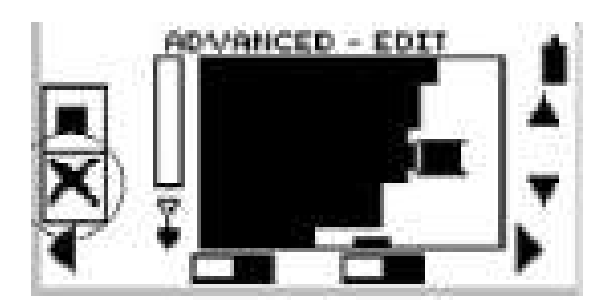

7. Перемещая рамку, Вы будете закрашивать маску черным цветам.

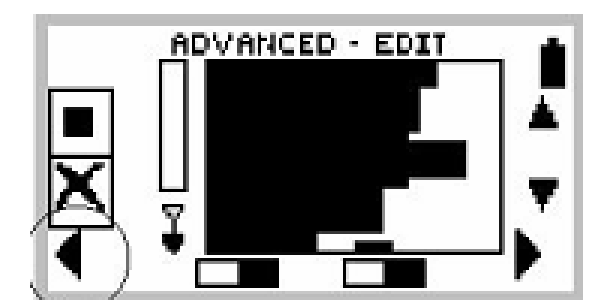

Чтобы изменить цвет редактирования снова нажмите среднею левую клавишу пока в квадратике не появится галочка (V).

Для остановки редактирования и перемещения курсора на другое место нажмите эту же клавишу чтобы квадратик остался пустым.

#### **Сохранение маски**

8. Нажмите кнопку главного меню Main Menu, на передней панели и выберете пункт SAVE.

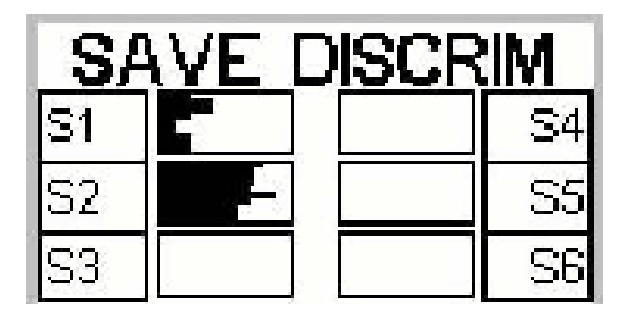

9. Нажмите клавишу выбора ячейки памяти напротив окон сохранения. Например, левая средняя клавиша для ячейки S2. Ячейка памяти примет видВашей маски. Для выхода нажмите клавишу Main Menu или Detect.

10. Теперь Ваша маска сохранена, и Вы можете ей воспользоваться через меню *Main Menu > Select.*

Только в расширенном способе редактирования Advanced Вы можете воспользоваться своими масками дискриминации.

#### **Выбор маски**

Войдите в главное меню и выберете пункт SELECT

*Main Menu > SELECT*

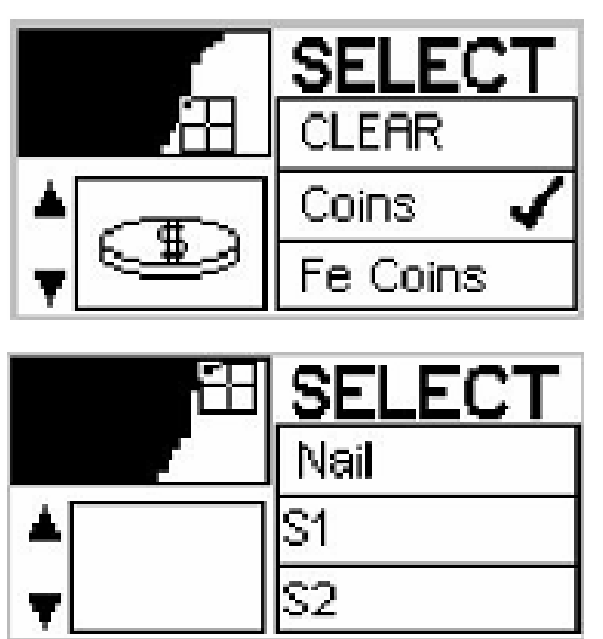

Как выбрать маску описано на стр. 34

#### **Отстройка от электропомех. NOISE** - **шум.**

*Main Menu > Options > NOISE*

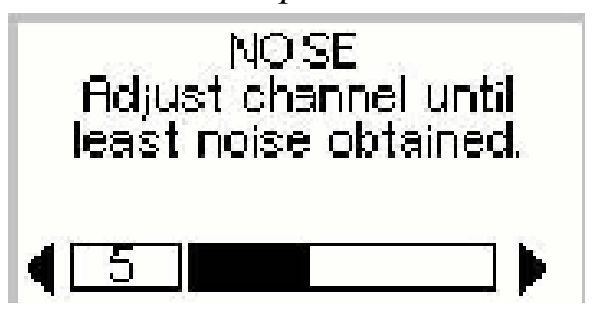

Иногда в течение обнаружения Вас может замечать некоторое вмешательство в форма беспорядочных шумов и движений цели (даже без движения датчика).

NOISE позволяет Вам выбрать операционный канал, который не сталкивается с другими датчиками или электрическими источниками на участке поиска. Эта особенность полезна при работе нескольких Explorer или других детекторов рядом друг с другом. Каждый детектор может быть установлен в Explorer на различные каналы так вмешательство между датчиками будет устранено.

Фабричная установка NOISE – 5

#### **Регулировка канала для наименьшего шума**

1. Удостоверитесь, что под катушкой нет целей. Держите детектор у земли.

Измените канал на единицу и послушайте исчезли ли помехи. Изменяйте канал пока помеха не исчезнет.

В модели Explorer XS при нажатие кнопки NOISE CANCEL детектор автоматической производит регулировку от помех. Регулировка происходит около 30 секунд. В это время держите катушку детектора неподвижно.

#### **ОБРАТИТЕ ВНИМАНИЕ**

регулировка NOISE не изменяет чувствительность детектора. Числа это просто каналы, на которых работает детектор.

#### **Меню RECOVERY -ответ**

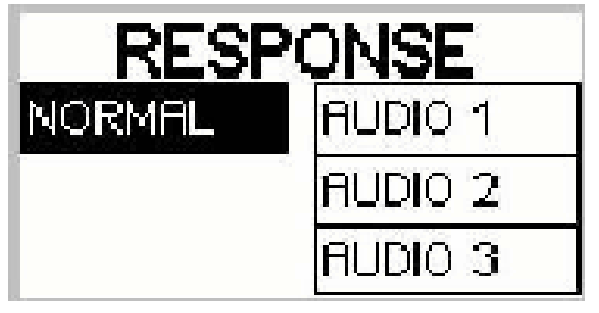

*Main Menu > Options > RESPONSE*

Близко лежащие друг к другу цели могут влиять на звуковой сигнал, подаваемый детектором от цели.

Меню RESPONSE позволяет Вам выбирать звук от цели Это может помочь Вам идентифицировать цели.

Нормальный - *Normal* Это фабрично заданный режим звукового ответа от цели. В Normal испускает короткий ответ на цели («биип») и рекомендуется для общих условий обнаружения.

Однако, должно быть отмечено, что Normal имеет потенциал, чтобы пропустить маленькие цели в областях с большим количеством мусора.

*Audio 1*

## AUDIO 1

Это установка идеально для ответа на несколько целей близко лежащих вместе. Audio 1 подает более длинный сигнал и рекомендуется для опытного пользователя, кто может выбрать различия тоном между различными целями.

Это установка должно быть использованный в комбинации с ответами показа. Это поможет если Вам проведете катушку над целью в различных направлениях, чтобы отделить цель. Тон может быть более запутывающий для новичка, но этого имеет потенциал, чтобы искать глубже.

*Audio 2*

### Audio 2

Это установка подобно Audio 1, с дополнением некоторого фильтрования тона от звукового ответа цели. Audio 2 уменьшает изменчивость тона, предлагая более гладкий непрерывный звук.

*Audio 3*

FUDIO 3

Это установка подобно Audio 2, с увеличенным фильтрованием тона. Это предлагает более последовательный тон для отдельной цели, но для многократных целей тоны смешала бы.

**ПРИМЕЧАНИЕ,** по экспериментируйте с различными целями.

#### **Скорость реагирование на цель RECOVERY**

**RECOVERY FAST** DEEP

*Main Menu > Options > RECOVERY* 

Это меню позволяет Вам изменять процесс дискриминации и скорость отклика от цели. **Быстро - Fast**

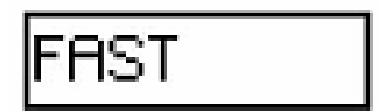

Выбирая это установку, детектор реагирует быстрее на полученный сигнал, но дискриминация может быть слегка менее точная. Использование Fast в областях с большим содержание мусора, где желательная цель могла быть рядом с нежелательными целями.

#### **Глубоко-Deep**

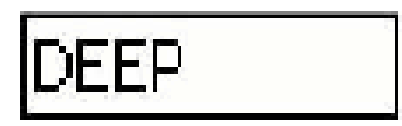

Это установка воздействует только на слабые целевые сигналы, повышая идентификацию глубоких целей усилив отклик от них. Это установка должна быть отобрано в относительно чистых районах поиска, где глубокие цели ожидаются.

#### **Сохранения всех настроек**

*Main Menu > Options > SETTINGS* 

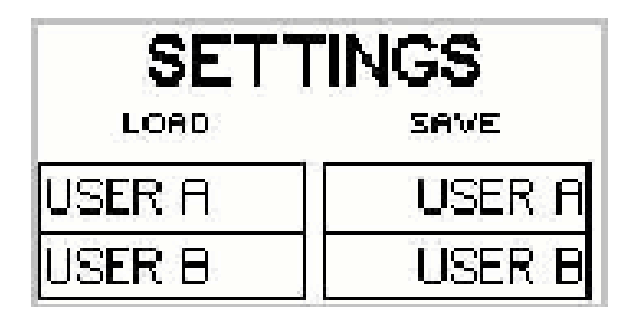

Позволяет сохранить пользовательские настройки, с которыми Вы работаете. Это позволяет в другой раз, не настраивая детектор сразу приступить к работе. Сохраняются абсолютно все настройки. Или при работе одним детектором двум человекам с различными личными регулировками.

#### **Примеры**

Пример 1.

Вы хотите находить крупные железные цели и цели из цветного металла.

Например, игнорировать небольшой железный гвоздик размером 40х2мм, канцелярскую скрепку. Находить наконечник стрелы (размер 130х6мм.).

Нажмите один раз клавишу Iron Mask, Вам будет предложен режим регулировки чувствительности на железо. (Заводская настройка -6). Возьмите наименьшую цель, которую хотите находить, в нашем примере это железный наконечник стрелы. Проведите над целью катушкой, при настройке - 6 детектор эту цель игнорирует. Продолжая проводить катушкой над целью, уменьшайте чувствительность (левая нижняя клавиша изменений) до тех пор, пока от цели не последует сигнал. У нас получилось чувствительность -14. С этой настройкой детектор находит наконечник стрелы и более крупные цели, но игнорирует более мелкие цели гвоздик и скрепку. После выставления чувствительности снова нажмите клавишу Iron Mask для перехода в режим поиска Smartfind.

### **Explorer II** Дополнения к руководству пользователя

#### Цифровой дисплей

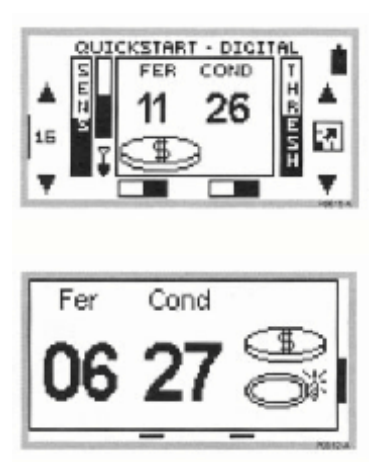

При нажатии кнопки DETECT на передней панели Explorer дисплей переключается из режима просмотра Smartfind в цифровой показ. См. рисунок. Это традиционный показ детекторов с графическим дисплеем с оценкой цели по проводимости металла и содержанию железа в интервале между 0 и 31. Содержание железа отображается под надписью «Fer», a проводимость под «Cond». 0 представляет цель низкое

значение параметра, а 31 - высокое.

Справа от цифры выводится символьное изображение цели, а в полноэкранном режиме - список до 3-х символов, отображающих вероятные цели.

Необходимо заметить, что в этом режиме установки дискриминатора активны и исключенные цели не будут отображаться на дисплее.

Цифры, отображаемые в этом режиме, являются количественной оценкой горизонтальной и вертикальной позиции курсора в режиме Smartfind.

#### **Полноэкранный режим просмотра**

Нажмите клавиши изменений, средняя, правая клавиша «Увеличить изображение на дисплее» см. стр.8.

В полноэкранном режиме с права будут появляться до 3 изображении и название цели.

Если Вы желаете вернуться назад в режим показа Smartfind, просто нажимают клавишу DETECT еще раз. ПОПРОБУЙТЕ сравнить два режима показа Smartfind и цифровой. Научитесь в режиме Smartfind, по положению указателя цели, определять цели.

При выключении Explorer запоминает, какой режим экрана был включен, маску дискриминации. При последующем включение начнет работу с того же режима и теми же настройками, с которыми Вы работали.

#### **Пороговый тон**

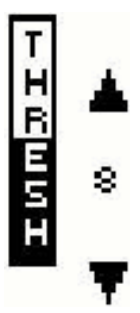

Explorer обычно испускает постоянный тон или порог (легкий, постоянный шум в наушниках) в отсутствие цели. Minelab рекомендует отрегулировать пороговый тон к удобному слышимому уровню перед началом работы. Изменение порогового тона указывает на наличие цели. Например, при работе с маской дискриминации «Coin» детектор v игнорирует железные цели, не подавая звукового сигнала, а лишь на мгновение пропадает пороговый тон. Для повышения порогового тона нажмите верхнюю, правую клавишу

«изменений», напротив стрелки «вверх». Для уменьшения нажмите нижнюю клавишу.

Заводская установка порога - 20.

Установив пороговый тон на уровень 8, обычно Вы не будете слышать не какого порогового тона, он не будет Вам мешать. На глубине обнаружения это не сказывается. Установив тон в положение 0, гарантирует бесшумный поиск, но можно пропустить очень мелкие цели.

Максимальное значение порога - 40 Audio: регулировка тона

#### **Изменение тона звукового сигнала Variability**

#### (**6 Wariability )**

Этот параметр показывает, насколько будет меняться тон звукового сигнала в зависимости от характеристик данного объекта. Установка на 10 дает существенное изменение тона звукового сигнала от одного объекта к другому у разных целей. Установка на 1 дает минимальные изменения высоты тона звукового сигнала. Варьирование высоты тона от одного объекта к другому существенно облегчает идентификацию целей, которые находятся близко друг от друга.

### **Первые шаги к освоению Explorerll**

Заводская настройка удобна для работы, но громкость порогового звука (тон) слишком высока. Поэтому, для освоения прибора мы предлагаем использовать универсальную настройку, которая будет в дальнейшем использоваться в большинстве условиях поиска. Для того, чтобы перейти к универсальной настройке, необходимо сделать следующее:

Включите детектор. Изменяем заводскую настройку следующим образом.

Уберите тональный фон «Thresh», так чтобы его не было слышно. На глубину обнаружения эта настройка не влияет. Установите чувствительность «Sens» в максимальное значение 32.

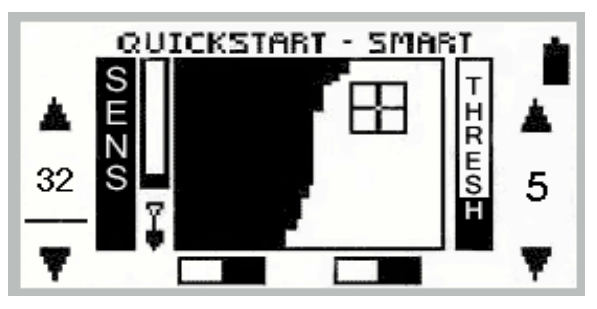

Установите две маски дискриминации Coins и Jewelry. Для этого зайдите в режим Menu, выберите настройку дискриминатора Select.

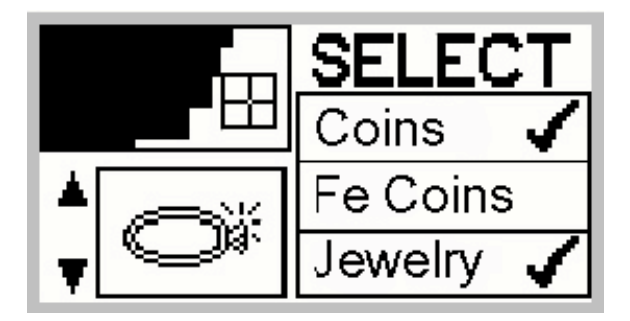

Установите маски дискриминации как показано на рисунке. Остальные маски дискриминации не используйте.

Теперь детектор настроен для обнаружения всех целей из цветного металла, монет, самородков, украшений и т.д.

Для первых уроков выберите участок с мягким грунтом. Городской пляж для этих целей не подходит из-за обилия целей и металлического мусора. Для работы на пляже нужен большой опыт.

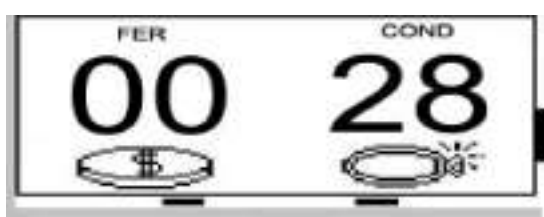

Режим показа переключите в цифровой режим. Так Вы быстрей научитесь определять тип металла. Например, 00-28 старинная медная монета, 00-22 - крупный медный пятак.

Как показывает практика, не стоит

пропускать цели с показателями близкими к алюминию или пробкам. Металл, из которого изготавливались, нательные крестики, украшения и т.д. не всегда однороден, и не являются эталоном как у монет (вес и состав металла всегда одинаков), поэтому детектор не всегда может точно отличить украшение из сплава серебра от алюминия. Совет: выкапывайте все цветные цели. Со временем вы научитесь отличать часто встречающиеся ненужные цели, например оружейные гильзы. Первый урок, который вы должны освоить - точное нахождение местоположения цели в почве и правильная проводка катушки над землей.

#### *Как определить точное местонахождение цели. Режим "Pinpoint".*

Explorer оснащен весьма полезной опцией, позволяющей определить точное местонахождение цели "Pinpoint". Настройка весьма функциональна, проста в использовании, так же позволяет определить размер цели. Однако , Вам потребуются потренироваться. Итак: нажав клавишу Pinpoint на передней панели прибора, не спешите, ведите катушку над целью как можно медленнее. Explorer подаст звуковой сигнал, когда цель будет прямо под центром катушки. Следует отметить, что в режиме Pinpoint, детектор автоматически переключается из режима дискриминации в режим поиска всех металлов.

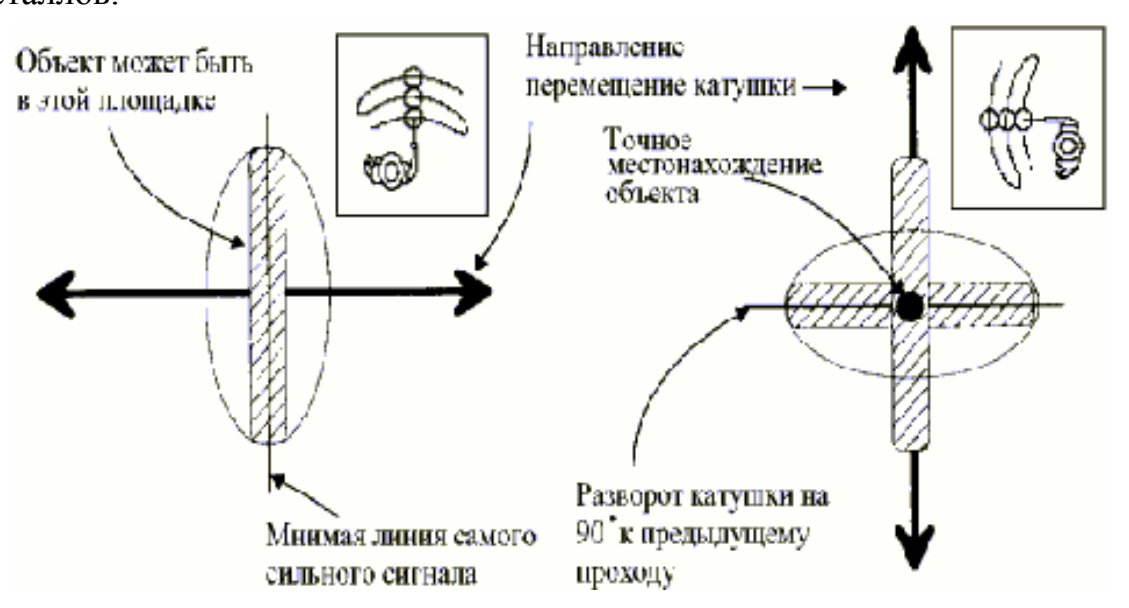

Например, у Вас включена маска дискриминации "Coint" и Вы обнаружили медную монету. Переключившись в режим Pinpoint, Вы можете услышать уже два сигнала: первый от монеты, второй - от железного гвоздя, оказавшегося рядам с монетой. В этом случае тактика может быт такой: Отключите режим Pinpoint. Остановитесь и перемещайте катушку из стороны в сторону. (См. рис). Каждый проход катушки должен частично перекрывать предыдущий. Обследовав, таким образом, некоторую область, в которой находится центр местоположения цели, постарайтесь наметить линию, на которой сигнал слышен наиболее чётко и громко. Затем развернитесь на 90 градусов и повторите процедуру. У вас получится две мнимых линии, пересекающиеся под углом 90 градусов. Их пересечение и будет являться центром местонахождение объекта.

Надо сказать, этот способ подходит для всех металлодетекторов не оснащенных функцией Pinpoint.

*Обратите внимание!* Если прибор подает серию сигналов или по характеру сигнала Вы не можете однозначно определить точное местонахождение скорее всего цель очень большая или располагается близко к поверхности. В этом случае рекомендуется приподнять катушку над землей и таким образом производить все манипуляции.

#### *Как вести поисковую катушку*

Главное правило: катушка - это не метла. Ведите катушку как можно ближе к земле. Не бойтесь поцарапать катушку, она закрыта защитным покрытием. Передвигая катушку из стороны в сторону, следите, чтобы в конце движения она не взмывала вверх над землей. Каждый ваш проход (один взмах) должен, обязательно, перекрывается следующим проходом на четверть ширины катушки. Так Вы избежите пропуска целей.

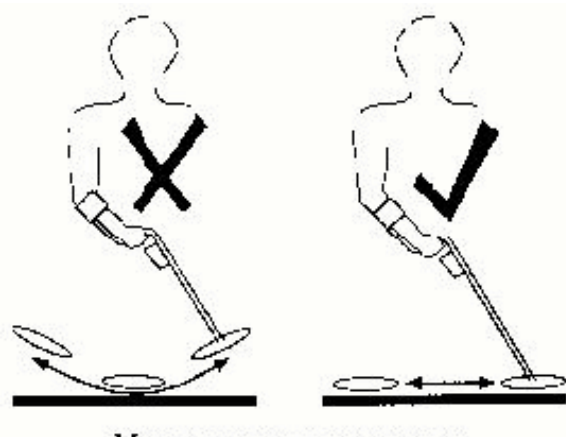

Методика перемещения катушки

С большими или неглубинными целями все ясно, четкий, громкий сигнал. Но с мелкими и глубинными целями сложней. К примеру: Во время движения катушки последовал небольшой, неуверенный сигнал, вроде бы был всплеск , раз два и нет его . Не путайте с одиночным громким всплеском сигнала, это статическое электричество и железка при сильно быстрой проводке детектор не успел от нее отстроится. Остановитесь, как следует, проверьте участок всплеска, зайдите с разных сторон. Ширина взмаха

катушки должна быть 40-50см. Амплитуда 0,7-1,5 сек . - 1 взмах. Сигнал может быть слабым и непостоянным . Тут Вам и пригодится тональный (пороговый)

тон. Включите его на 7 (должен быть слышим). В месте, где цель, тональный звук будет пропадать. Копайте.

Иногда складывается мнение, что находки как грибы с каждым годом вырастают новые и на участках где прошли десятки кладоискателей находятся все новые и новые интересные раритеты. Одна из причин пропуска целей – проход катушки, при котором остаются не обследованные участки. Передвигаясь с детектором практически не возможно придерживаться всегда одного направления движения и ровного шага. При правильной проводке катушка должна частично перекрывать свой предыдущий след, но на практике это практически не возможно. Научитесь как можно тщательней, без пропусков, проводить катушку.

Не бросайте не нужные вам находки на месте поиска, в противном случай, через год, вернувшись на старое место, вы снова будете выкапывать этот мусор.

Обязательно!!! зарывайте за собой выкопанные ямки, так вы избежите конфликтов с местным населением, которому вряд ли понравится перекопанный покос или пастбище.